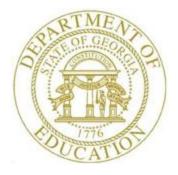

## PCGENESIS FINANCIAL ACCOUNTING AND REPORTING (FAR) SYSTEM OPERATIONS GUIDE

| 3/3/2016 | Section L: General Ledger Account |
|----------|-----------------------------------|
| 5/5/2010 | Master Processing                 |

[Topic 4: Capital Asset Tracking, V1.2]

## **Revision History**

| Date       | Version | Description                         | Author      |
|------------|---------|-------------------------------------|-------------|
| 3/3/2016   | 1.2     | 16.01.00 – Update Logo and Footers. | S. Scrivens |
| 04/10/2014 | 1.1     | 14.01.00 – Updated document.        | A. Rees     |
| 1/3/2014   | 1.0     | 13.03.01 – Initial release.         | A. Rees     |

Georgia Department of Education March 3, 2016 • 3:54 PM • Page i of ii All Rights Reserved.

# Table of Contents

| OVERVIEW                                                                                                    | 1                                      |
|----------------------------------------------------------------------------------------------------|----------------------------------------|
| PROCEDURE A: ADDING CAPITAL ASSET (OR INVENTORY ITEMS) MANUALLY                                                                                                    | 2                                      |
| PROCEDURE B: ADDING CAPITAL ASSET (OR INVENTORY ITEMS) USING CAPITAL_ASSET_IMPORT_TEMPLATE.XLSX                                                                                                    | . 14                                   |
| B1. Sample Capital Asset Additions Report                                                                                                    | 23                                     |
| PROCEDURE C: VIEW/UPDATE/DELETE CAPITAL ASSET RECORDS                                                                                                    | 24                                     |
| PROCEDURE D: RUN DEPRECIATION FOR CAPITAL ASSETS                                                                                                    | 33                                     |
| D1. Sample Capital Asset Depreciation Report<br>D2. Sample Capital Asset Depreciation Report – Debits and Credits                                                                                                    | 43<br>43                               |
| PROCEDURE E: CAPITAL ASSET REPORTS                                                                                                    | .44                                    |
| <ul> <li>E1. Sample Capital Asset Listing Report</li> <li>E2. Sample Capital Asset Listing by Facility Report</li> <li>E3. Sample Capital Asset Detail Report</li> <li>E4. Sample Capital Asset Depreciation Report</li> <li>E5. Sample Capital Asset Depreciation by Function Report</li> <li>E6. Sample Capital Asset JE GL Posting Report</li> <li>E7. Sample Capital Asset FY Additions Report</li> <li>E8. Sample Capital Asset FY Disposals Report</li> <li>E9. Sample Capital Asset Inventory List</li> </ul> | 51<br>52<br>53<br>54<br>55<br>55<br>56 |

## **Overview**

PCGenesis allows the ability to store and depreciate capital assets. Users can convert from FasGov or from a Microsoft® Excel spreadsheet.

- Capital Asset Records (or Inventory Items) can be added from user screen input or by file using the *Capital\_Asset\_Import\_Template.xlsx*.
- Users will have the ability to View/Update/Delete Capital Asset Records.
- Depreciation will be calculated once per year at June 30<sup>th</sup> using the straight Line (SL) depreciation method, initiated by the user.
- The *Final Year Depreciation* process will depreciate the **Balance Remaining** amount so that **Accumulated Depreciation** will equal **Acquisition Cost** to avoid rounding errors.
- Several *Capital Asset Reports* are available including:
  - Assets List
  - Assets List by Facility
  - o Assets Detail
  - Fiscal Year Depreciation Expense
  - Fiscal Year Depreciation Expense by Function
  - Fiscal Year GL Posting
  - Fiscal Year Asset Additions
  - Fiscal Year Disposal
  - Inventory List

# **Procedure A: Adding Capital Asset (or Inventory Items) Manually**

| Step | Action                                                                                                    |
|------|----------------------------------------------------------------------------------------------------|
| 1    | From the <i>Business Applications Master Menu</i> , select <b>1</b> ( <b>F1</b> - Financial Accounting & Reporting System). |

| PCG Dist=8991 Rel=05.04.00 08/17/2007 CJD 001 C:\DEVSYS C:\SECOND                                                                                                    | _ PX     |
|----------------------------------------------------------------------------------------------------|----------|
| Financial Accounting & Reporting                                                                                                    | MASTER1  |
| FKey Master Menu                                                                                                    |          |
| 1       Budget Account Master Menu         2       Purchase Order Processing Menu         3       Claim Processing Menu         4       Vendor Check Processing Menu                            |          |
| <ul> <li>5 Revenue Account Master Menu</li> <li>6 Accounts Receivable Processing Menu</li> <li>7 Receipt Processing Menu</li> <li>8 Cash Management &amp; Investment Management Menu</li> </ul> |          |
| 9 Financial Reporting & Month/Yr-End Close Menu<br>10 Account Master Description File Menu<br>11 General Ledger Account Master Menu<br>12 Year End Processing Menu                              |          |
| 13 Special Functions Menu<br>14 Vendor Master Menu<br>15 Source Master Menu                                                                                                    |          |
| 20 File Reorganization                                                                                                    |          |
| Master <sup>Uset</sup> list □ □ □ □ □ □ □ □ □ □ □ □ □ □ □ □ □ □ □                                                                                                    | 07.03.00 |

| Step | Action                                                               |
|------|----------------------------------------------------------------------|
| 2    | Select <b>11</b> ( <b>F11</b> – General Ledger Account Master Menu). |

S

| 📒 PCG Dist=8991             | Rel=13.02.00                | 10/22/2013 WHT 005 SV C:\DEVSYS    |             | WHITE | _ 8 ×  |
|-----------------------------|-----------------------------|------------------------------------|-------------|-------|--------|
|                             |                             | Financial Accounting               | & Reporting |       | GL 00P |
| FKe                         | y                           | General Ledger Accou               | unt Master  |       |        |
|                             | -<br>] Account              | Inquiry                            |             |       |        |
|                             | Account                     |                                    |             |       |        |
| 3                           |                             |                                    |             |       |        |
| 5                           | 🛛 Journal                   | Entry                              |             |       |        |
| 6                           | Asset T                     | racking Menu                       |             |       |        |
| 7                           | Create F                    | ASGov Depreciation Journal Entries | 5           |       |        |
|                             |                             | Gov General Ledger Posting Report  |             |       |        |
| 13                          | Account                     | Master Description File Menu       |             |       |        |
|                             |                             | master bescription i ne menu       |             |       |        |
|                             |                             |                                    |             |       |        |
|                             |                             |                                    |             |       |        |
|                             |                             |                                    |             |       |        |
|                             |                             |                                    |             |       |        |
|                             |                             |                                    |             |       |        |
|                             |                             |                                    |             |       |        |
|                             |                             |                                    |             |       |        |
|                             |                             |                                    |             |       |        |
| Master <sup>User</sup> list |                             |                                    |             |       |        |
| _F16 🗘 🖓 🖓 🖓                | PAY VEND<br>MONITOR MONITOR |                                    |             |       |        |
|                             |                             |                                    |             |       |        |
| Action                      |                             |                                    |             |       |        |
| Select                      | 6 (F6 –                     | Asset Tracking Menu).              |             |       |        |
|                             |                             |                                    |             |       |        |

|     | PCG Dist=8991 Rel=                  | 13.02.00 10/22/2013 WHT 005  |               |             | WHITE | _ 8 ×  |
|-----|-------------------------------------|------------------------------|---------------|-------------|-------|--------|
|     |                                     | Financial                    | L Accounting  | & Reporting |       | CATOOP |
|     | FKey<br>                            | Ca                           | apital Asset  | Menu        |       |        |
|     | 1                                   | Add Capital Asset Records    |               |             |       |        |
|     | 2                                   | View/Update/Delete Capital / | Asset Records |             |       |        |
|     | 3                                   | Run Depreciation for Capital | Assets        |             |       |        |
|     | 4                                   | Capital Asset Reports        |               |             |       |        |
|     |                                     |                              |               |             |       |        |
|     |                                     |                              |               |             |       |        |
|     |                                     |                              |               |             |       |        |
|     |                                     |                              |               |             |       |        |
|     |                                     |                              |               |             |       |        |
|     |                                     |                              |               |             |       |        |
|     |                                     |                              |               |             |       |        |
|     |                                     |                              |               |             |       |        |
| Mas |                                     |                              |               |             |       |        |
| F16 | ← [113]   10r33   <u>PA</u><br>MONI | YR MONITOR                   |               |             |       |        |
| tep | Action                              |                              |               |             |       |        |
| 4   | Select 1                            | ( <b>F1</b> – Add Capital A  | Asset Reco    | rds).       |       |        |

| PCG D         | ist=8 | 991 Rel:                 | =13.03.01 | 01/03/20         | 014 WHT | C 004 5V C | :\DEVSY | 5 C:\SEC | OND             | WHIT    | 1       |         | _ 8 ×        |    |
|---------------|-------|--------------------------|-----------|------------------|---------|------------|---------|----------|-----------------|---------|---------|---------|--------------|----|
| Load f        | From  | file?                    |           | М                |         | Add Ca     | pital   | Asset    |                 |         |         |         | CATADD 01    |    |
|               |       |                          |           |                  |         |            |         |          |                 |         |         |         |              |    |
|               |       |                          |           |                  |         |            |         |          |                 |         |         |         |              |    |
|               |       |                          |           |                  |         |            |         |          |                 |         |         |         |              |    |
|               |       |                          |           |                  |         |            |         |          |                 |         |         |         |              |    |
|               |       |                          |           |                  |         |            |         |          |                 |         |         |         |              |    |
|               |       |                          |           |                  |         |            |         |          |                 |         |         |         |              |    |
|               |       |                          |           |                  |         |            |         |          |                 |         |         |         |              |    |
|               |       |                          |           |                  |         |            |         |          |                 |         |         |         |              |    |
| nter 1<br>😵 🗧 |       | ontinue                  |           |                  |         | F8         | F       | F16      | to Exit         |         | FIS Q   |         | 13.04.00     |    |
| <br>Act       | tion  | <b>I</b>                 |           |                  |         |            |         |          |                 |         |         |         |              |    |
| То            | loa   | d fron                   | n file,   | enter Y          | Y (Ye   | es) in th  | ne Lo   | ad fro   | om file         | ? field | , and s | elect   | enter (Ent   | te |
| Ref           | er t  | o Pro                    | cedur     | e B: A<br>port_T | dding   | g Capit    | tal As  | set (o   | r Inven         | tory It | ems) U  |         |              |    |
| <br>TO        | 6 🖊 I | er a ca<br>( <b>Ente</b> | -         | asset n          | nanua   | llly, en   | ter N   | (No)     | in the <b>I</b> | Load f  | rom fi  | le? fie | eld, and sel | ec |

S

| PCG Dist=8991 Rel=13.04.00 03/                                                                  | 03/2014 WHT 001 SV C:\DEVSYS | C:\SECOND WHITE                                 |                                    |
|-------------------------------------------------------------------------------------------------|------------------------------|-------------------------------------------------|------------------------------------|
|                                                                                                 | Add Capital                  | Asset                                           | CATADD 01                          |
| Key                                                                                             | •                            |                                                 |                                    |
| Tag<br>StatusA-D-I-T                                                                            | Description                  | Model                                           |                                    |
| Class A-B-C-E-F-                                                                                | Make                         | Model<br>As                                     | set/Inventory SW _ A-I             |
| K-L-M-S-T-                                                                                      |                              | H5                                              | Sec/invencory Sw _ H <sup>-1</sup> |
| Location                                                                                        | LOC Description              |                                                 | Room                               |
| Location<br>Estimated Life <u>0</u> Years                                                       | Remaining Life <u> </u> Mon  | ths In Constructio                              | n Date                             |
| In Service Date                                                                                 |                              |                                                 | Value <u>0.00</u>                  |
| Vendor Id                                                                                       | Vendor/Mfg                   | Wa                                              | PO <u>000000</u><br>rranty Date    |
|                                                                                                 |                              |                                                 | rranty bate                        |
|                                                                                                 | Set Default                  |                                                 |                                    |
| Asset Accoun                                                                                    | t Balance<br>t Fcty Fnd Blnc | Depreciation                                    | Balance                            |
| FNO Prgm FNCT UDJC<br>000 0000 0000 0000                                                        | C FCTY FNO BINC              | FNO Prgm FNCT UDJCT FC<br>000 0000 0000 0000 00 | TY FNO BINC                        |
|                                                                                                 |                              |                                                 |                                    |
| Depreciation MethodS<br>Prior Depr Accum<br>First Year Depreciation :<br>Disposal MethodA-L-R-S | SW Y-N Begin FY              | 1st Year Nbr Mo<br>Dis                          | nths <u>0</u><br>p Date            |
| Proceeds <u>0.00</u>                                                                            | Sale Expense                 | <u>0.00</u> Gain-Los                            | s <u>0.00</u>                      |
| ITER=Ualidate, F8=Save, F17<br>♥                                                                |                              | 0 r                                             | 14.01.00                           |
| Action                                                                                          |                              |                                                 |                                    |
|                                                                                                 |                              |                                                 |                                    |
| Input information and                                                                           | l select 🔣 (Enter            | ) to validate.                                  |                                    |

|   | PCG Dist=8991 Rel=13.04.00 03/03/2014 WHT 001 SV C:\DEVSYS C:\SECOND WHITE CATADD01                                                                                                    |
|---|----------------------------------------------------------------------------------------------------|
|   | Add Capital Asset<br>Key                                                                                                    |
|   | Tag     Description       Status     A-D-I-T     Make       Class     A-B-C-E-F-I     Ser Nbr       K-L-M-S-T-V     Asset/Inventory SW     A-I                                                                                                    |
|   | Location LOC Description Room<br>Estimated Life <mark>_0</mark> Years Remaining Life <mark>_0</mark> Months In Construction Date                                                                                                    |
|   | In Service Date Purchase Price 0.00 Book Value 0.00<br>Vendor Id Vendor/Mfg PO 0000000<br>Title Holder Warranty Date<br>Set Default Account                                                                                                    |
|   | Asset Account Balance Depreciation Balance<br>Fnd Prgm Fnct Objct Fcty Fnd Blnc Fnd Prgm Fnct Objct Fcty Fnd Blnc<br>800 0000 0000 0000 000 000 000 000 0000 0000                                                                                                    |
|   | Depreciation Method SL-NO Last Depr Date<br>Prior Depr Accum0.00 Depr YTD0.00 Depr Accum0.00<br>First Year Depreciation SW Y-N Begin FY 1st Year Nbr Months _0                                                                                                    |
|   | Disposal Method _ A-L-R-S Description Disp Date<br>Proceeds0.00 Sale Expense0.00 Gain-Loss0.00                                                                                                    |
| E | Correct Error Fields and Repeat     Correct Error     Review Warning       NTER=Validate, F8=Save, F17=PrtScrn, F16=Exit     F10     F15 Image: F10 Image: F15 Image: F15 Image: F |
| F |                                                                                                    |
| ) | Action                                                                                                    |
|   | Required fields include:                                                                                                    |
|   | • Description                                                                                                    |
|   | • Status                                                                                                    |
|   | Class     Asset/Investory Switch                                                                                                    |
|   | <ul> <li>Asset/Inventory Switch</li> <li>LOC Description</li> </ul>                                                                                                    |
|   | <ul> <li>Estimated Life (YY)</li> </ul>                                                                                                    |
|   | <ul> <li>Remaining Life (MM)</li> </ul>                                                                                                    |
|   | <ul> <li>In Service Date</li> </ul>                                                                                                    |
|   | <ul> <li>Purchase Price</li> </ul>                                                                                                    |
|   | <ul> <li>Book Value</li> </ul>                                                                                                    |
|   | Account                                                                                                    |
|   | <ul> <li>Depreciation Method</li> </ul>                                                                                                    |
|   | <ul> <li>First Year Depreciation SW ('Y' indicates first year to depreciate new asset</li> </ul>                                                                                                    |
|   | <ul> <li>Begin FY</li> </ul>                                                                                                    |
|   |                                                                                                    |
|   | • 1 <sup>st</sup> Year Nbr Months                                                                                                    |
|   | <ul> <li>I<sup>st</sup> Year Nbr Months</li> <li>Enter the code or select the drop-down selection icon in the Location field to choose the code or select the drop-down selection icon icon icon icon icon icon icon i</li></ul>                                                                                                    |

| Step | Action                                                                                                    |
|------|----------------------------------------------------------------------------------------------------|
| 10   | Select Set Default Account to use Default Account based on the asset's Class field value, as long as the Class field has been entered first. The Asset Account Fcty (Facility) and the Depreciation Account Fcty (Facility) will be defaulted based upon the value in the Location field, if entered. Input the Fnct (Function) field as appropriate for the asset. |
| 11   | Input information and select (Enter) to validate.                                                                                                    |

|     |                                                                                                    | . 8 ×    |
|-----|----------------------------------------------------------------------------------------------------|----------|
|     | CATADI<br>Add Capital Asset                                                                                                    | )01      |
|     | Key     Tag 123456ABC     Description NEW ASSET       Status A A-D-I-T     Make     Model                                                                                                    |          |
|     | Status A A-D-I-T Make Model<br>Class E A-B-C-E-F-I Ser Nbr Asset/Inventory SW A<br>K-L-M-S-T-V                                                                                                    | Â−I      |
|     | Location <u>8010</u> LOC Description <u>Location 008010</u> Room<br>Estimated Life <u>10</u> Years Remaining Life <u>120</u> Months In Construction Date                                                                                                    |          |
|     | In Service Date <u>6/22/2014</u> Purchase Price <u>24000.00</u> Book Value <u>24000</u> .<br>Vendor Id Vendor/Mfg PO <u>0000000</u><br>Title Holder Warranty Date                                                                                                    | . 00     |
|     | Set Default Account                                                                                                    |          |
|     | Asset Account Balance Depreciation Balance<br>Fnd Prgm Fnct Objct Fcty Fnd Blnc Fnd Prgm Fnct Objct Fcty Fnd Blnc<br><u>801 9990 1000 73000 8010 801 0241 801 9990 1000 74400 8010 801 0242</u>                                                                                                    |          |
|     | <u>801 9990 1000 73000 8010 801 0241 801 9990 1000 74400 8010 801 0242</u>                                                                                                    |          |
|     | Depreciation Method SL SL-NO       Last Depr Date         Prior Depr Accum       0.00       Depr YTD         First Year Depreciation SW Y       Y-N       Begin FY       2015       1st Year Nbr Months       12         Disposal Method       A-L-R-S       Description       Disp Date       Disp Date       0.00       Gain-Loss       0.00 | <u>)</u> |
| -   | NTER=Validate, F8=Save, F17=PrtScrn, F16=Exit                                                                                                    | <b>j</b> |
| EN  | тъу – – – – – – – – – – – – – – – – – – –                                                                                                    | . 00     |
| F16 |                                                                                                    |          |
|     | Action                                                                                                    |          |
|     | Select <b>8</b> ( <b>F8</b> – Save).                                                                                                    |          |
|     | Select 🖨 (F17 – Print this data) to obtain a screen print of the Add Capital A                                                                                                    | Asse     |
|     | The screen print file will be available in the print queue with the name 'PSCNn                                                                                                    | nnn      |

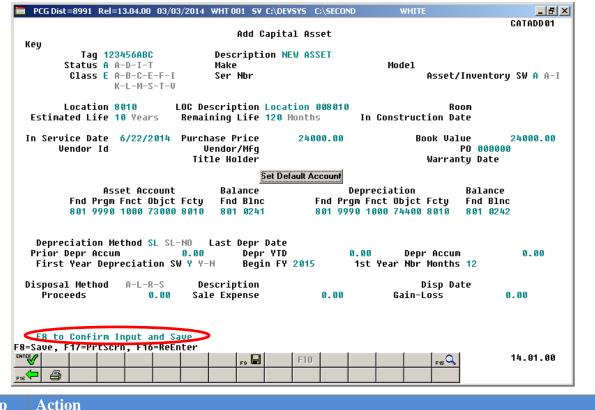

| Step | Action                                                       |
|------|--------------------------------------------------------------|
| 13   | Select <b>8</b> ( <b>F8</b> –Confirm input and save record). |

|    | PCG Dist=8991 Rel=13.04.00 03/03/2014 WHT 001 5V C:\DEVSYS C:\SECOND WHITE                                                                                                    |
|----|----------------------------------------------------------------------------------------------------|
| Ke | CATADD01<br>Add Capital Asset                                                                                                    |
| ĸe | Tag 123456ABC Description NEW ASSET<br>Status A A-D-I-T Make Model<br>Class E A-B-C-E-F-I Ser Nbr Asset/Inventory SW A A-I<br>K-L-M-S-T-U                                                |
| E  | Location 8010 LOC Description Location 008010 Room<br>Stimated Life 10 Years Remaining Life 120 Months In Construction Date                                                              |
| In | n Service Date 6/22/2014 Purchase Price 24000.00 Book Value 24000.00<br>Vendor Id Vendor/Mfg PO 000000<br>Title Holder Warranty Date                                                     |
|    | Set Default Account                                                                                                    |
|    | Asset Account Balance Depreciation Balance<br>Fnd Prgm Fnct Objct Fcty Fnd Blnc Fnd Prgm Fnct Objct Fcty Fnd Blnc<br>801 9990 1000 73000 8010 801 0241 801 9990 1000 74400 8010 801 0242 |
| P  | Depreciation Method SL SL-NO Last Depr Date<br>rior Depr Accum 0.00 Depr YTD 0.00 Depr Accum 0.00<br>First Year Depreciation SW Y Y-N Begin FY 2015 1st Year Nbr Months 12               |
| Di | sposal Method A-L-R-S Description Disp Date<br>Proceeds 0.00 Sale Expense 0.00 Gain-Loss 0.00                                                                                            |
|    |                                                                                                    |
|    |                                                                                                    |
|    | Action                                                                                                    |

|   | PCG Dist=8991 Rel=13.04.00 03/03/2014 WHT 001 5V C:\DEV5Y5 C:\SECOND WHITE                                                                                                    |
|---|----------------------------------------------------------------------------------------------------|
|   | CATADD01<br>Add Capital Asset<br>Key                                                                                                    |
|   | Tag       Description         Status       A-D-I-T       Make         Class       A-B-C-E-F-I       Ser Nbr         K-L-M-S-T-V       Ser Nbr       Asset/Inventory SW _ A-I                                                                                                    |
|   | Location LOC Description Room<br>Estimated Life <u>8</u> Years Remaining Life <u>8</u> Months In Construction Date                                                                                                    |
|   | In Service Date Purchase Price Book Value 0.00<br>Vendor Id Vendor/Mfg PO 000000<br>Title Holder Warranty Date                                                                                                    |
|   | Set Default Account                                                                                                    |
|   | Asset Account Balance Depreciation Balance<br>Fnd Prgm Fnct Objct Fcty Fnd Blnc Fnd Prgm Fnct Objct Fcty Fnd Blnc<br>000 0000 0000 0000 0000 000 0000 000 0                                                                                                    |
|   | Depreciation MethodSL-NO Last Depr Date<br>Prior Depr Accum <u>0.00</u> Depr YTD <u>0.00</u> Depr Accum <u>0.00</u><br>First Year Depreciation SW _ Y-N Begin FY 1st Year Nbr Months _ <u>0</u>                                                                                                    |
|   | Disposal Method _ A-L-R-S Description Disp Date<br>Proceeds Sale Expense Gain-Loss<br>0.00                                                                                                    |
|   | ITER=Validate, F8=Save, F17=PrtScrn, F16=Exit                                                                                                    |
| _ | Image: Second second second |
| 0 | Action                                                                                                    |
|   | Repeat Steps 7 thru 14 to add another asset or inventory record.                                                                                                    |
|   | Select $\mathbf{F16} - \mathbf{Exit}$ (F16 – Exit) to exit to the <i>Add Capital Asset Recap</i> screen.                                                                                                    |

|      | PCG Dist=8991 | Rel=13.03.01 | 01/03/2014 | WHT 005 SV C:\ | DEVSYS C:\SECOND | WHITE                | _ & ×     |
|------|---------------|--------------|------------|----------------|------------------|----------------------|-----------|
|      |               |              |            | Add Capit      | al Asset Recap   |                      | CATADD 01 |
|      |               | Total        | Records    | 1              | ·                |                      |           |
|      |               | TUCAL        | NECOI US   |                |                  |                      |           |
|      |               |              |            |                |                  |                      |           |
|      |               |              |            |                |                  |                      |           |
|      |               |              |            |                |                  |                      |           |
|      |               |              |            |                |                  |                      |           |
|      |               |              |            |                |                  |                      |           |
|      |               |              |            |                |                  |                      |           |
|      |               |              |            |                |                  |                      |           |
|      |               |              |            |                |                  |                      |           |
|      |               |              |            |                |                  |                      |           |
|      |               |              |            |                |                  |                      |           |
|      |               |              |            |                |                  |                      |           |
|      |               |              |            |                |                  |                      |           |
|      |               |              |            |                |                  |                      |           |
|      |               |              |            |                |                  |                      |           |
|      | 1             | Review Prin  | t Files fo | or Details     |                  |                      |           |
| ENTE | <b>1</b>      |              |            | Fe 📕           | F10              | FIS                  | 13.04.00  |
| F16  |               |              |            | F8             | 110              | F15 ***              |           |
| _    |               |              |            |                |                  |                      |           |
|      | Action        |              |            |                |                  |                      |           |
|      | Select        | ER /         |            |                |                  | to exit to the Capit |           |
|      | Calast        |              |            |                | (E11 E 'A)       |                      | 1 4 . 17  |

|     | PCG Dist=8991 Rel=13.03.01                  | 11/25/2013 PCW 001 SV C:\DEVSYS<br>Financial Accounting |               | WHITE        | CATOOP               |
|-----|---------------------------------------------|---------------------------------------------------------|---------------|--------------|----------------------|
|     | FKey                                        | Capital Asset                                           | • •           |              |                      |
|     | <br>_1 Add Capi                             | tal Asset Records                                       |               |              |                      |
|     | _2 View/Upc                                 | late/Delete Capital Asset Records                       |               |              |                      |
|     | <u>3</u> Run Dep                            | reciation for Capital Assets                            |               |              |                      |
|     | 4 Capital A                                 | sset Reports                                            |               |              |                      |
|     |                                             |                                                         |               |              |                      |
|     |                                             |                                                         |               |              |                      |
|     |                                             |                                                         |               |              |                      |
|     |                                             |                                                         |               |              |                      |
|     |                                             |                                                         |               |              |                      |
|     |                                             |                                                         |               |              |                      |
|     |                                             |                                                         |               |              |                      |
|     |                                             |                                                         |               |              | 13.03.01             |
|     | Master Userlist<br>FIG US Words PAY MONITOR |                                                         |               |              | 10.00.01             |
| tep | Action                                      |                                                         |               |              |                      |
| 18  |                                             | -Exit) to return to the G                               | 1 7 1         |              | M                    |
| -   |                                             |                                                         |               |              | <i>Menu</i> , or sel |
|     | (Master) to                                 | return to the Business A                                | pplications N | Aaster Menu. |                      |

## **Procedure B:** Adding Capital Asset (or Inventory Items) Using Capital\_Asset\_Import\_Template.xlsx

| Step | Action                                                                                                    |
|------|----------------------------------------------------------------------------------------------------|
| 1    | From the <i>Business Applications Master Menu</i> , select <b>1</b> ( <b>F1</b> - Financial Accounting & Reporting System). |

| DCG Dist=8991 Rel=05.04.00 08/17/2007 CJD 001 C:\DEVSYS C:\SECOND                                                                                                    | _ PX     |
|----------------------------------------------------------------------------------------------------|----------|
| Financial Accounting & Reporting                                                                                                    | MASTER1  |
| FKey Master Menu                                                                                                    |          |
| 1       Budget Account Master Menu         2       Purchase Order Processing Menu         3       Claim Processing Menu         4       Vendor Check Processing Menu                                                                                                    |          |
| <ul> <li>5 Revenue Account Master Menu</li> <li>6 Accounts Receivable Processing Menu</li> <li>7 Receipt Processing Menu</li> <li>8 Cash Management &amp; Investment Management Menu</li> </ul>                                                                                                    |          |
| <ul> <li>9 Financial Reporting &amp; Month/Yr-End Close Menu</li> <li>10 Account Master Description File Menu</li> <li>11 General Ledger Account Master Menu</li> <li>12 Year End Processing Menu</li> </ul>                                                                                                    |          |
| 13        Special Functions Menu         14        Vendor Master Menu         15        Source Master Menu                                                                                                    |          |
| 20 File Reorganization                                                                                                    |          |
|                                                                                                    |          |
| Master         User         User | 07.03.00 |

| Step | Action                                                |
|------|-------------------------------------------------------|
| 2    | Select 11 (F11 – General Ledger Account Master Menu). |

S

| E PCG Dist=8991 Rel=13.02.00 10/22/2013 WHT 005 5V C:\DEV5Y5 C:\SECOND | WHITE | _ 8 ×  |
|------------------------------------------------------------------------|-------|--------|
| Financial Accounting & Reporting                                       |       | GL 00P |
| FKey General Ledger Account Master                                     |       |        |
| <br>1 Account Inquiry                                                  |       |        |
| 2 Account Add/Update                                                   |       |        |
| 3 Chart of Accounts                                                    |       |        |
| 5 Journal Entry                                                        |       |        |
| 6 Asset Tracking Menu                                                  |       |        |
| 7 Create FASGov Depreciation Journal Entries                           |       |        |
| from FASGov General Ledger Posting Report                              |       |        |
| 13 Account Master Description File Menu                                |       |        |
|                                                                        |       |        |
|                                                                        |       |        |
|                                                                        |       |        |
|                                                                        |       |        |
|                                                                        |       |        |
|                                                                        |       |        |
|                                                                        |       |        |
|                                                                        |       |        |
|                                                                        |       |        |
| Master <sup>User</sup> list                                            |       |        |
| F16 1 1 1 1 1 1 1 1 1 1 1 1 1 1 1 1 1 1                                |       |        |
|                                                                        |       |        |
| Action                                                                 |       |        |
|                                                                        |       |        |

| 📒 PCG Dist=8991 Rel=13.02   | 2.00 10/22/2013 WHT 005 SV C:\DEVSYS C:\SECOND | WHITE _ P X |
|-----------------------------|------------------------------------------------|-------------|
|                             | Financial Accounting & Reporti                 | ng CATOOP   |
| FKey                        | Capital Asset Menu                             |             |
| <br>Add                     | Capital Asset Records                          |             |
| 2 View                      | w/Update/Delete Capital Asset Records          |             |
| <u>3</u> Run                | Depreciation for Capital Assets                |             |
| 4 Capi                      | ital Asset Reports                             |             |
|                             |                                                |             |
|                             |                                                |             |
|                             |                                                |             |
|                             |                                                |             |
|                             |                                                |             |
|                             |                                                |             |
|                             |                                                |             |
| Master <sup>User</sup> list |                                                |             |
| FIG                         | END INTOR                                      |             |

| Step | Action                                     |
|------|--------------------------------------------|
| 4    | Select 1 (F1 – Add Capital Asset Records). |

|     | PCG D  | ist=89             | 991 Rel=1 | 13.03.01 | 01/03/20 | 14 WHT 0      | 004 SV C:\ | DEVSYS C | :\SECOND |       | WHITE |          | _ 8 ×     |
|-----|--------|--------------------|-----------|----------|----------|---------------|------------|----------|----------|-------|-------|----------|-----------|
|     |        |                    |           |          |          |               | Add Cap:   | ital Ass | et       |       |       |          | CATADD 01 |
| l L | .oad ł | From               | file?     |          | N        |               |            |          |          |       |       |          |           |
|     |        |                    |           |          |          |               |            |          |          |       |       |          |           |
|     |        |                    |           |          |          |               |            |          |          |       |       |          |           |
|     |        |                    |           |          |          |               |            |          |          |       |       |          |           |
|     |        |                    |           |          |          |               |            |          |          |       |       |          |           |
|     |        |                    |           |          |          |               |            |          |          |       |       |          |           |
|     |        |                    |           |          |          |               |            |          |          |       |       |          |           |
|     |        |                    |           |          |          |               |            |          |          |       |       |          |           |
|     |        |                    |           |          |          |               |            |          |          |       |       |          |           |
|     |        |                    |           |          |          |               |            |          |          |       |       |          |           |
|     |        |                    |           |          |          |               |            |          |          |       |       |          |           |
|     |        |                    |           |          |          |               |            |          |          |       |       |          |           |
|     |        |                    |           |          |          |               |            |          |          |       |       |          |           |
|     |        |                    |           |          |          |               |            |          |          |       |       |          |           |
|     |        |                    |           |          |          |               |            |          |          |       |       |          |           |
|     |        |                    |           |          |          |               |            |          |          |       |       |          |           |
|     | nter ' | ro <sub>(</sub> Ca | ntinue    |          |          |               |            |          | F16 to   | Exit  |       | ~        | 13.04.00  |
|     |        | 7,                 | _         |          |          | _             | F8         | F10      |          | _     | FI    | <u>_</u> | 13.04.00  |
| F16 |        |                    |           |          |          |               |            |          |          |       |       |          |           |
|     | Ac     | tion               |           |          |          |               |            |          |          |       |       |          |           |
| Ī   |        |                    |           |          |          |               |            |          |          | - T   |       |          |           |
|     | Set    | Lo                 | ad fro    | m Fil    | e? to '  | <b>Y</b> ' (Y | es) and    | select   | V        | (Ente | er).  |          |           |

S

|       | PCG Dist=8991 Rel=13.03.00 10/22/2013 WHT 014 5Y C:\DEV5Y5 C:\SECOND WHITE                    | _ & ×    |
|-------|-----------------------------------------------------------------------------------------------|----------|
|       | Capital Asset File Import                                                                     | CATADD01 |
|       | Enter the upload file Path and Name (e.g.C:\IMPORT\ASSETIMP.CSV)<br>or F10 to Browse for File |          |
|       | C:\IMPORT\ASSETIMP.CSU                                                                        | .        |
|       |                                                                                               |          |
|       |                                                                                               |          |
|       |                                                                                               |          |
|       |                                                                                               |          |
|       |                                                                                               |          |
|       |                                                                                               |          |
|       |                                                                                               |          |
|       |                                                                                               |          |
|       |                                                                                               |          |
|       |                                                                                               |          |
| FLITT | Enter=Continue, F10=Browse, F16=Exit                                                          | 40.00.04 |
|       | 72. F9 F9 F9 F9 F9 F9 F9 F9 F9 F9 F9 F9 F9                                                    | 13.03.01 |
|       |                                                                                               |          |
| p     | Action                                                                                        |          |
|       | Create a CSV file based on the Capital_Asset_Import_Template.xlsx.                            |          |

|        | B      | Asset_Import_Exa<br>C | D                                                                                                    | E                                                     | F                         | L. L.             | J                 | К                 | L                       | М                      | N                      | 0       | - = =                   |
|--------|--------|-----------------------|----------------------------------------------------------------------------------------------------|-------------------------------------------------------|---------------------------|-------------------|-------------------|-------------------|-------------------------|------------------------|------------------------|---------|-------------------------|
| A      |        |                       |                                                                                                    |                                                       | PCG Asset Import Template |                   |                   |                   |                         |                        |                        |         |                         |
|        | NO     | TE: Comma             | s may not be e                                                                                                    | ntered in                                             | o any input field.        | ,                 | 1                 |                   |                         |                        |                        |         |                         |
|        |        | 1                     | 2                                                                                                    | 3                                                     | 4                         | 7                 | 8                 | 9                 | 10                      | 11                     | 12                     | 13      | 14                      |
|        |        |                       |                                                                                                    |                                                       |                           |                   |                   |                   |                         |                        |                        |         |                         |
|        |        | Duplicates<br>Allowed | A-Intangible<br>B=Building<br>C=Construction<br>E=Equipment<br>I=Land Improve<br>K=Kitchen<br>L=Land<br>M=Vehicle-Maint<br>S=Software<br>T=Technology<br>Y=Vehicle-Bus | A= Active<br>D= Disposal<br>I=Inactive<br>T= Transfer | Mar 50 Charaoters         | Max 25 Characters |                   |                   | All Dates<br>mmłddłccyy | Years                  | Months                 |         | Max 25<br>Characters    |
|        | Line   | Tag                   | Class                                                                                                    | Status                                                | Asset Description         | Serial Number     | Purchase<br>Price | Net Book<br>¥alue | In Service<br>Date      | Estimated<br>Life (YY) | Remaining<br>Life (MM) | PCG LOC | Location<br>Description |
| С      |        | 123                   | E                                                                                                    | A                                                     |                           |                   | 25000             |                   | 6062013                 |                        | 300                    |         | HIGH SCHO               |
| ) C    |        | 456                   | к                                                                                                    |                                                       | OVEN                      |                   | 11000             |                   | 4252013                 | 15                     | 180                    |         | MIDDLE SC               |
| C<br>C | 3<br>4 | 456ABC                | v                                                                                                    |                                                       | BUS                       |                   | 45000             |                   | 5022013                 | 10                     | 120                    |         | BUS BARN                |
| С      | 5      |                       |                                                                                                    |                                                       |                           |                   |                   |                   |                         |                        |                        |         |                         |

| Step | Action                                                                                 |
|------|----------------------------------------------------------------------------------------|
| 7    | Input file path or <b>F10</b> ( <b>F10</b> Browse for file) to select the import file. |

Georgia Department of Education March 3, 2016 • 3:54 PM • Page 18 of 56 All Rights Reserved.

| Select the Capi                                                  | al Asset Import    | file                          |         |          | <u>? ×</u>      |
|------------------------------------------------------------------|--------------------|-------------------------------|---------|----------|-----------------|
| Look jr                                                          | : 🗀 Import         |                               | 💌 🗕 🖻 ( | * 🎟 •    |                 |
| My Recent<br>Documents<br>Desktop<br>My Documents<br>My Computer | Archive            | st_Import_Example.csv         |         |          |                 |
| Places                                                           | File <u>n</u> ame: | Capital_Asset_Import_Examp    | le csv  | <b>-</b> | pen             |
|                                                                  | Files of type:     | CSV (Comma delimited) (*.csv  |         |          | ancel           |
|                                                                  |                    | Lest (coming dominica) ( .cs. | 0       |          |                 |
| Action                                                           |                    |                               |         |          |                 |
| Confirm the pat                                                  | h and filena       | me are correct and s          | elect 💷 | oen (Op  | en) to choose t |

The following screen displays:

Step

8

| E PCG Dist=8991 Rel=13.03.00 10/22/2013 WHT 014 5Y C:\DEV5Y5 C:\SECOND WHITE | _ 8 ×     |
|------------------------------------------------------------------------------|-----------|
| Capital Asset File Import                                                    | CATADD 01 |
| Enter the upload file Path and Name (e.g.C:\IMPORT\ASSETIMP.CSV)             |           |
| or F10 to Browse for File                                                    |           |
| C:\Import\Capital_Asset_Import_Example.csv                                   |           |
|                                                                              | _         |
|                                                                              |           |
|                                                                              |           |
|                                                                              |           |
|                                                                              |           |
|                                                                              |           |
|                                                                              |           |
|                                                                              |           |
|                                                                              |           |
|                                                                              |           |
|                                                                              |           |
|                                                                              |           |
|                                                                              |           |
|                                                                              |           |
| Enter=Continue, F10=Browse, F16=Exit                                         |           |
|                                                                              | 13.03.01  |
| F16 💭 🦾                                                                      |           |

Georgia Department of Education March 3, 2016 • 3:54 PM • Page 19 of 56 All Rights Reserved.

| Step | Action                                                                           |
|------|----------------------------------------------------------------------------------|
| 9    | Confirm the path and filename are correct and select (Enter) to process.         |
| 10   | The import file will be read and validated and a recap screen will be displayed. |

|      | PCG Dist=8991 Rel=13.03.01 01/03/2014 WHT 005 5V C:\DEVSY5 C:\SECOND WHITE                                                                            | _ 8 ×     |
|------|----------------------------------------------------------------------------------------------------|-----------|
|      | Add Capital Asset Recap                                                                                                    | CATADD 01 |
|      | Total Records 3                                                                                                    |           |
|      | Error Records 2                                                                                                    |           |
|      | F8 to Add Items to Asset File, F16 to Exit & Correct CSV File                                                                                         |           |
|      | Asset(s) Found with ERRORs!!<br>Exit process and Correct if appropriate                                                                               |           |
|      | Ls Purchase Life<br>Tag In Srvc Amount YY Description Location<br>E 123 06/06/2013 25,000.00 25 HIGH SCH<br>U 456ABC 05/02/2013 45,000.00 10 BUS BARM | HOOL A 1  |
| EN   | Review Print Files for Details<br>F8=Add All Asset File Items, F17=PrtScrn, F16=Exit                                                                  | 13.04.00  |
| Fi   |                                                                                                    |           |
| F1   | Action                                                                                                    |           |
| P II |                                                                                                    |           |
| F1   | Action                                                                                                    | cess.     |
| F1   | Action If errors are found, the first 15 error records will be listed.                                                                                | cess.     |

14Records with errors must be corrected using View/Update/Delete Capital Asset Records.Refer to Procedure C: View/Update/Delete Capital Asset Records for additional<br/>instructions.

|             | PCG Dist=8991 Rel=13.03.01                                                                                                    | 01/03/201                    | 4 WHT005 5            | C:\DEVSTS C:            | SECOND    | WHITE           | <u>_ 문 ×</u><br>Catadd 01          |
|-------------|----------------------------------------------------------------------------------------------------|------------------------------|-----------------------|-------------------------|-----------|-----------------|------------------------------------|
|             |                                                                                                    |                              | Add Ca                | pital Asset             | Recap     |                 | СНТНООТ                            |
|             | Total                                                                                                    | Records                      | 3                     |                         |           |                 |                                    |
|             | Error                                                                                                    | Records                      | 2                     |                         |           |                 |                                    |
|             |                                                                                                    |                              |                       |                         |           |                 |                                    |
|             |                                                                                                    |                              |                       |                         |           |                 |                                    |
|             |                                                                                                    |                              |                       |                         |           |                 |                                    |
|             |                                                                                                    |                              |                       |                         |           |                 |                                    |
|             |                                                                                                    |                              |                       |                         |           |                 |                                    |
|             |                                                                                                    |                              |                       |                         |           |                 |                                    |
|             |                                                                                                    |                              |                       |                         |           |                 |                                    |
|             |                                                                                                    |                              |                       |                         |           |                 |                                    |
|             |                                                                                                    |                              |                       |                         |           |                 |                                    |
|             |                                                                                                    |                              |                       |                         |           |                 |                                    |
|             |                                                                                                    |                              |                       |                         |           |                 |                                    |
|             | Assets Added from Fil<br>Review Prin                                                                                                    |                              | for Details           |                         |           |                 |                                    |
| EN          |                                                                                                    |                              | For Details           |                         |           | FIE Q           | 13.04.00                           |
| EN'         | Review Prin                                                                                                    |                              |                       |                         |           | FIS Q           | 13.04.00                           |
| _<br>ен<br> | Review Prin                                                                                                    |                              |                       |                         |           | PIS C           | 13.04.00                           |
| <br><br>Р   | Review Prin<br>F16=Exit                                                                                                    | nt Files (                   |                       |                         |           | FIS             | 13.04.00                           |
|             | Review Prin                                                                                                    | iles.                        | FS                    | F10                     |           |                 |                                    |
| _           | Review Print<br>F16=Exit                                                                                                    | iles.                        | using Vie             | F10<br>F10<br>ew/Update |           | Capital Asset   | Records.                           |
|             | Review Print<br>F16=Exit                                                                                                    | iles.                        | using Vie             | F10<br>F10<br>ew/Update |           | Capital Asset   | Records.                           |
|             | Review Print<br>F16=Exit                                                                                                    | iles.                        | using Vie             | F10<br>F10<br>ew/Update |           | Capital Asset   | Records.                           |
|             | Review Print<br>F16=Exit                                                                                                    | iles.<br>n errors<br>e C: Vi | using Vie             | ew/Update               | Capital I | Capital Asset   | Records.                           |
|             | Review Print         F16=Exit       Print         Main       Action         Action       Review the print for the print for the print | iles.<br>n errors<br>e C: Vi | using Vie<br>iew/Upda | ew/Update<br>te/Delete  | Capital A | Capital Asset A | <i>Records</i> .<br>for additional |
|             | Review Print<br>F16=Exit                                                                                                    | iles.<br>n errors<br>e C: Vi | using Vie<br>iew/Upda | ew/Update<br>te/Delete  | Capital A | Capital Asset A | <i>Records</i> .<br>for additional |

|      | E PCG Dist=8991 Rel=13.03.01 11/25/2013 PCW 001 SV C:\DEVSYS C:\SE | ECOND WHITE         | _ <u>_ 8 ×</u>    |
|------|--------------------------------------------------------------------|---------------------|-------------------|
|      | Financial Accounting & Re                                          | eporting            | CAT 00P           |
|      | FKey Capital Asset Men                                             | u                   |                   |
|      | 1 Add Capital Asset Records                                        |                     |                   |
|      | 2 View/Update/Delete Capital Asset Records                         |                     |                   |
|      | 3 Run Depreciation for Capital Assets                              |                     |                   |
|      | Capital Asset Reports                                              |                     |                   |
|      |                                                                    |                     |                   |
|      |                                                                    |                     |                   |
|      |                                                                    |                     |                   |
|      |                                                                    |                     |                   |
|      |                                                                    |                     |                   |
|      |                                                                    |                     |                   |
|      |                                                                    |                     |                   |
|      |                                                                    |                     |                   |
|      |                                                                    |                     |                   |
|      | Master Userlist                                                    |                     | 13.03.01          |
|      |                                                                    |                     |                   |
| Step | Action                                                             |                     |                   |
| 19   | Select <b>FIG</b> ( <b>F16</b> -Exit) to return to the <i>Gene</i> |                     | M                 |
|      |                                                                    |                     |                   |
|      | (Master) to return to the Business Appl                            | ications Master Men | пи.               |
| 20   | To print the report via the Uqueue Print Ma                        | anager: Select      | (Uqueue)          |
| 20   | To print the report via Microsoft® Word:                           |                     |                   |
|      |                                                                    |                     |                   |
|      | Follow the instructions provided in the <u>Technik</u>             |                     |                   |
|      | Procedures, Creating the Microsoft®-PCGene                         |                     | jor Report Printi |
|      | create the macro necessary to use the feature w                    | vnere appropriate.  |                   |

### **B1.** Sample Capital Asset Additions Report

| Cls Tag<br>Stat                | Deac                                                    | LOC Deac                                 | Life<br>In Sryc Dt Rem                                      | Depr<br>Value SW Ser <u>Nor</u>              | Inv<br>ObjetErr                 |
|--------------------------------|---------------------------------------------------------|------------------------------------------|-------------------------------------------------------------|----------------------------------------------|---------------------------------|
| E A 123<br>K A 456<br>V 456ABC | OVEN<br>BUS                                             | HIGH SCHOOL<br>MIDDLE SCHOOL<br>BUS BARN | 06/06/2013 25 300<br>04/25/2013 15 180<br>05/02/2013 10 120 | 25,000.00 SL<br>11,000.00 SL<br>45,000.00 SL | 73000 A1<br>73000 A<br>73200 A1 |
| -                              | 3 Total Records                                         |                                          |                                                             |                                              |                                 |
|                                | 2 Error Records                                         |                                          |                                                             |                                              | _                               |
| REPORT ID:                     | 2 Error Records<br>CATADD01 L File-Load<br>22/201313:21 | Capital Asset<br>SYSTEM: 8991 - SM       | Additions<br>ITH CITY BOARD OF EDUCAT                       | ION                                          | PAGE: 1                         |
| REPORT ID:                     | CATADD01 L File-Load                                    |                                          |                                                             | ION<br>Depr<br>Value SW Ser Nbr.             | PAGE: 1<br>Inv<br>ObjetEtt      |

## **Procedure C: View/Update/Delete Capital Asset Records**

| Step | Action                                                                                                    |
|------|----------------------------------------------------------------------------------------------------|
| 1    | From the <i>Business Applications Master Menu</i> , select <b>1</b> ( <b>F1</b> - Financial Accounting & Reporting System). |

| PCG Dist=8991 Rel=05.04.00 08/17/2007 CJD 001 C:\DEVSYS C:\SECOND                                                                                                    | - BX     |
|----------------------------------------------------------------------------------------------------|----------|
| Financial Accounting & Reporting                                                                                                    | MASTER1  |
| FKey Master Menu                                                                                                    |          |
| 1        Budget Account Master Menu         2        Purchase Order Processing Menu         3        Claim Processing Menu         4        Vendor Check Processing Menu                                                                                                    |          |
| <ul> <li>5 Revenue Account Master Menu</li> <li>6 Accounts Receivable Processing Menu</li> <li>7 Receipt Processing Menu</li> <li>8 Cash Management &amp; Investment Management Menu</li> </ul>                                                                                                    |          |
| <ul> <li>9 Financial Reporting &amp; Month/Yr-End Close Menu</li> <li>10 Account Master Description File Menu</li> <li>11 General Ledger Account Master Menu</li> <li>12 Year End Processing Menu</li> </ul>                                                                                                    |          |
| 13        Special Functions Menu         14        Vendor Master Menu         15        Source Master Menu                                                                                                    |          |
| 20 File Reorganization                                                                                                    |          |
| Master         User         User | 07.03.00 |

| Step | Action                                                |
|------|-------------------------------------------------------|
| 2    | Select 11 (F11 – General Ledger Account Master Menu). |

S

| E PCG Dist=8991 Rel=13.02.00 10/22/2013 WHT 005 5V C:\DEV5Y5 C:\SECOND | WHITE | _ 8 ×  |
|------------------------------------------------------------------------|-------|--------|
| Financial Accounting & Reporting                                       |       | GL 00P |
| FKey General Ledger Account Master                                     |       |        |
| <br>1 Account Inquiry                                                  |       |        |
| 2 Account Add/Update                                                   |       |        |
| 3 Chart of Accounts                                                    |       |        |
| 5 Journal Entry                                                        |       |        |
| 6 Asset Tracking Menu                                                  |       |        |
| 7 Create FASGov Depreciation Journal Entries                           |       |        |
| from FASGov General Ledger Posting Report                              |       |        |
| 13 Account Master Description File Menu                                |       |        |
|                                                                        |       |        |
|                                                                        |       |        |
|                                                                        |       |        |
|                                                                        |       |        |
|                                                                        |       |        |
|                                                                        |       |        |
|                                                                        |       |        |
|                                                                        |       |        |
|                                                                        |       |        |
| Master <sup>User</sup> list                                            |       |        |
| F16 1 1 1 1 1 1 1 1 1 1 1 1 1 1 1 1 1 1                                |       |        |
|                                                                        |       |        |
| Action                                                                 |       |        |
|                                                                        |       |        |

| 📒 PCG Dist=8991 Rel=13.02.00 | 0 10/22/2013 WHT 005 SV C:\DEVSYS C:\SECOND | WHITE | _ & ×  |
|------------------------------|---------------------------------------------|-------|--------|
|                              | Financial Accounting & Reporting            |       | CATOOP |
| FKey                         | Capital Asset Menu                          |       |        |
| <br>_1 Add Ca                | pital Asset Records                         |       |        |
| View/U                       | pdate/Delete Capital Asset Records          |       |        |
| <u>3</u> Run De              | epreciation for Capital Assets              |       |        |
| _4 Capital                   | Asset Reports                               |       |        |
|                              |                                             |       |        |
|                              |                                             |       |        |
|                              |                                             |       |        |
|                              |                                             |       |        |
|                              |                                             |       |        |
|                              |                                             |       |        |
|                              |                                             |       |        |
| Master <sup>User</sup> list  |                                             |       |        |
|                              |                                             |       |        |

| Step | Action                                                    |
|------|-----------------------------------------------------------|
| 4    | Select 2 (F2 – View/Update/Delete Capital Asset Records). |

|                | ect ASSET Value | Select Record Type: 💿                                                | Asset                |               |          |      |
|----------------|-----------------|----------------------------------------------------------------------|----------------------|---------------|----------|------|
|                |                 |                                                                      | Inventory            |               |          |      |
| ey Cla         | ss Taq          | Description                                                          | Serial Number        | Status        | Depr     | Type |
| 081 C          | : 81            | GREEN HOUSE                                                          | N/A                  | A             | SL       | A    |
| 082 C          | 82              | PARKING LOT                                                          | N/A                  | Ä             | SL       | A    |
| 083 C          |                 | PARKING LOT                                                          | N/A                  | Α             | SL       | Α    |
| D84 C          |                 | SITE LIGHTING - FOOTBALL                                             | N/A                  | Α             | SL       | Α    |
| 085 C          | : 85            | TENNIS COURTS                                                        | N/A                  | A             | SL       | Α    |
| 086 C          |                 | TRACK                                                                | N/A                  | A             | SL       | Α    |
| 087 C          |                 | PARKING LOT                                                          | N/A                  | A             | SL       | Α    |
| 088 C          |                 | PARKING LOT                                                          | N/A                  | A             | SL       | Α    |
| 089 C          |                 | PARKING LOT                                                          | N/A                  | A             | SL       | Α    |
| 090 C          |                 | PARKING LOT                                                          | N/A                  | A             | SL       | A    |
| D91 C          |                 | PARKING LOT                                                          | N/A                  | D             | SL       | A    |
| 092 0          |                 | PARKING LOT                                                          | N/A                  | Ą             | SL       | A    |
| 093 E          |                 | TRAILER - 28' - 2000                                                 | BTMSUT19989903326    | A             | SL       | Ą    |
| 094 E          |                 | BUS - 12-PASSENGER - 1993 (#93-6                                     |                      | D             | SL       | Ą    |
| 095 E<br>096 E |                 | BUS - 19-PASSENGER - 1990 (#90-5                                     |                      | D             | SL<br>SL | A    |
| 096 E<br>097 E |                 | BUS - 19-PASSENGER - 1990 (#90-7<br>BUS - 19-PASSENGER - 1992 (#92-1 |                      | D<br>D        | SL       | A    |
| 097 E<br>098 E |                 | BUS - 19-PASSENGER - 1992 (#92-)<br>BUS - 19-PASSENGER - 1992 (#92-2 |                      | D             | SL       | Â    |
| 030 E<br>099 E |                 | BUS - 13-PASSENGER - 1352 (#32-2<br>BUS - 36-PASSENGER - 1999 (#99-3 | 3) 16DG7T1C7WJ521591 | Å             | SL       | Ä    |
| 100 E          |                 | BUS - 36-PASSENGER - 1999 (#99-4                                     |                      | Ä             | SL       | Ä    |
| 100 E          |                 | BUS - 36-PASSENGER - 2000 (#00-1                                     |                      | Ä             | SL       | Ä    |
|                |                 |                                                                      | *                    |               |          |      |
|                | t Sort Option   |                                                                      | Class Option:        | Method Opti   | on:      |      |
| •              | Sort by Key     | All                                                                  | 💿 All                | 🖲 All         |          |      |
| 0 :            | Sort by Class   | C A=Active                                                           | O A=Intangible       | 🔷 🔘 SL=Straig | iht Line |      |
| - Ö :          | Sort by Status  | O D=Disposal                                                         | O B=Building         | O NO=None     |          |      |
|                | Sort by Tag     | O I=Inactive                                                         | C C=Construction     |               |          |      |
| ~ •            | Joit by Tug     | O T=Transfer                                                         | C E=Equipment        |               |          |      |
|                |                 |                                                                      | O F=Infrastructure   |               |          |      |
|                |                 |                                                                      |                      |               |          |      |
|                |                 |                                                                      | O I=Land Improve     |               |          |      |
|                |                 |                                                                      | C K=Kitchen          |               |          |      |
|                |                 |                                                                      | 🔘 L=Land             |               |          |      |
|                |                 |                                                                      | 🔘 M=Vehicle-Maint    |               |          |      |
|                |                 |                                                                      | 🔘 S=Software         |               |          |      |
|                |                 |                                                                      | O T=Technology       |               |          |      |
|                |                 |                                                                      | O V=Vehicle-Bus      |               |          |      |
|                |                 | Select Re-lo                                                         | oad Cancel           |               |          |      |
|                |                 |                                                                      |                      |               |          |      |

| Step | Action                                                                                                    |
|------|----------------------------------------------------------------------------------------------------|
| 5    | To help locate the correct asset record, set the <i>Sort Option</i> , <i>Status Option</i> , <i>Class Option</i> , and/or <i>Method Option</i> and select Re-load (Reload assets). |

The following screen displays:

| E PC | i Select A | SSET Value  |                                                                        |                                        |                   | <u>- 0 ×</u> |
|------|------------|-------------|------------------------------------------------------------------------|----------------------------------------|-------------------|--------------|
|      |            |             |                                                                        | Asset                                  |                   |              |
|      |            |             |                                                                        | nventory                               |                   |              |
|      | Class      | Tag         | Description                                                            | Serial Number                          | Status Depr       |              |
| 0093 |            | 94          | TRAILER - 28' - 2000                                                   | BTMSUT19989903326                      | A SL              | A 🔺          |
| 0094 |            | 95          | BUS - 12-PASSENGER - 1993 (#93-6)                                      | 2GBHG31J6P4151613                      | D SL              | A 🗌          |
| 0095 |            | 96<br>97    | BUS - 19-PASSENGER - 1990 (#90-5)<br>BUS - 19-PASSENGER - 1990 (#90-7) | 2GBHG31J5L4125691<br>2GBHG31J5L4131129 | D SL<br>D SL      | Å            |
| 0096 | E          | 98          | BUS - 19-PASSENGER - 1990 (#90-7)<br>BUS - 19-PASSENGER - 1992 (#92-1) | 2GBHG31J3L4131129<br>2GBHG31J8N4101874 | D SL              | Ă            |
| 0098 |            | 99          | BUS - 19-PASSENGER - 1992 (#92-2)                                      | 1BAAGCSAXNF047980                      | D SL              | Â            |
| 0099 |            | 100         | BUS - 36-PASSENGER - 1999 (#99-3)                                      | 16D67T1C7WJ521591                      | Ă SL              | Â            |
| 0100 |            | 101         | BUS - 36-PASSENGER - 1999 (#99-4)                                      | 1GDG7T1C2WJ521790                      | A SL              | A            |
| 0101 | E          | 102         | BUS - 36-PASSENGER - 2000 (#00-1)                                      | 1GDG7T1C7YJ500260                      | A SL              | A            |
| 0102 |            | 103         | BUS - 36-PASSENGER - 2003 (#03-1)                                      | 4UZAAXBV63CL72518                      | A SL              | A            |
| 0103 |            | 104         | BUS - 63-PASSENGER - 1995 (#95-2)                                      | 1GDM7T1J3SJ515329                      | A SL              | A            |
| 0104 |            | 105         | BUS - 65-PASSENGER - 1987 (#87-4)                                      | 1GBM6P1G0HV108237                      | D SL              | A            |
| 0105 |            | 106<br>107  | BUS - 65-PASSENGER - 1993 (#93-4)                                      | 1GDM7T1J8P518718                       | D SL<br>D SL      | A            |
| 0105 | E          | 107         | BUS - 65-PASSENGER - 1993 (#93-5)<br>BUS - 66-PASSENGER - 1996 (#96-1) | 1GDM7T1J1PJ518916<br>1GDM7T1J6TJ508070 | A SL              | Å            |
| 0108 |            | 109         | BUS - 66-PASSENGER - 1996 (#96-2)                                      | 1GDM7T1J5TJ508070                      | A SL              | Ä            |
| 0109 |            | 110         | BUS - 66-PASSENGER - 1996 (#96-3)                                      | 1GDM7T1J7TJ508918                      | SL                | Â            |
| 0110 |            | iii         | BUS - 72-PASSENGER - 1987 (#87-1)                                      | 1GBM6P1G6HV10778                       | D ŠL              | Ä            |
| 0111 | Ē          | 112         | BUS - 72-PASSENGER - 1987 (#87-2)                                      | 1GBM6P1G9HV107815                      | D SL              | A            |
| 0112 |            | 113         | BUS - 72-PASSENGER - 1988 (#88-1)                                      | 1BAAGCSA4JF082430                      | D SL              | A _          |
| 0113 | E          | 114         | BUS - 72-PASSENGER - 1990 (#90-2)                                      | 1BAACCSA5MF038053                      | D SL              | A 🔽          |
| Se   | lect S     | ort Option: | Status Option:                                                         | Class Option:                          | Method Option:    |              |
|      | Sort I     | by Key      | ⊙ All                                                                  | O All                                  | 💿 All             |              |
|      | O Sort I   | by Class    | C A=Active                                                             | 🔘 A=Intangible                         | C SL=Straight Lin | e            |
|      | O Sort I   | by Status   | 🔿 D=Disposal                                                           | 🔘 B=Building                           | 🔘 NO=None         |              |
|      | O Sort I   | by Tag      | C I=Inactive                                                           | C=Construction                         |                   |              |
|      |            |             | T=Transfer                                                             | E=Equipment                            |                   |              |
|      |            |             |                                                                        | O F=Infrastructure                     |                   |              |
|      |            |             |                                                                        | O I=Land Improve                       |                   |              |
|      |            |             |                                                                        | O K=Kitchen                            |                   |              |
|      |            |             |                                                                        | C L=Land                               |                   |              |
|      |            |             |                                                                        | O M=Vehicle-Maint                      |                   |              |
|      |            |             |                                                                        | C S=Software                           |                   |              |
|      |            |             |                                                                        | O T=Technology                         |                   |              |
|      |            |             |                                                                        |                                        |                   |              |
|      |            |             | C-L-1                                                                  |                                        |                   |              |
|      |            |             | Select Re-loa                                                          | d Cancel                               |                   |              |

Georgia Department of Education March 3, 2016 • 3:54 PM • Page 27 of 56 All Rights Reserved.

| Step | Action                                                    |
|------|-----------------------------------------------------------|
| 6    | Highlight an item and select Select to select the record. |

|      | PCG Dist=8991 Rel=13.04.00 02/0                  | 5/2014 WHT 001 5V C:\DEVS          | YS C:\SECOND    | WHITE                           | _ 8 ×           |
|------|--------------------------------------------------|------------------------------------|-----------------|---------------------------------|-----------------|
|      |                                                  | View/Update/Delete                 | Asset           |                                 | CATUPD01        |
| 1    | Key 152                                          | •                                  |                 |                                 |                 |
|      | Tag 153                                          |                                    | SHWASHER – COMM | ERCIAL W/ 35' DISH              | TABLE           |
|      | Status A A-D-I-T<br>Class E A-B-C-E-F-I          | Make<br>Ser Nbr 44WS               |                 | Model<br>Asset/In               | entory SW A A-I |
|      | K-L-M-S-T-U                                      |                                    |                 | 15500,110                       |                 |
|      | Location                                         | LOC Description MVE                |                 | Room                            |                 |
|      | Estimated Life 12 Years                          | Remaining Life 18 M                | onths In        |                                 |                 |
| Ι.   |                                                  | -<br>During During                 | 40010 00        | B 1 - 1 - 7                     | 4057 50         |
| 1    | In Service Date 1/01/2003<br>Vendor Id           | Vendor/Mfq 9990                    | 10060.00        | Book Value<br>PO                | 1257.53         |
|      | vendor ru                                        | Title Holder                       |                 | Warranty                        |                 |
|      |                                                  | Set Defa                           | ult Account     | -                               |                 |
|      | Asset Account                                    |                                    |                 | ciation Ba                      | lance           |
|      | Fnd Prgm Fnct Objct                              | Fcty Fnd Blnc                      | Fnd Prgm Fn     | ct Objct Fcty 🛛 Fr              | d Blnc          |
|      | 607 9990 3100 73000                              | 0103 801 0241                      | 801 9990 31     | 00 74400 0103 80                | 1 0242          |
|      | Prior Depr Accum 79<br>First Year Depreciation S | 64.14 Depr YTD<br>W N Y-N Begin FY | 838.33<br>1st   | Depr Accum<br>Year Nbr Months ( | 8802.47<br>)    |
| 1    | Disposal Method A-L-R-S<br>Proceeds 0.00         |                                    | 0.00            | Disp Date<br>Gain-Loss          | 0,00            |
|      | Proceeds 0.00                                    | Sale Expense                       | 0.00            | 6d111-LUSS                      | 0.00            |
|      | Sort: None                                       | Status: All                        | Class: Equ      | ipment Me                       | thod: All       |
|      |                                                  |                                    |                 |                                 |                 |
| F1:  | =First, F2=Next, F3=Prev, F                      |                                    | u=Select, F17=P | rtScrn, F18=Delete              |                 |
| ENTE | V First Next Pre∨ Last                           | F0 🖬 F9 🖊                          |                 | F14 <sub>F15</sub> Q            | 14.01.00        |
| F16  | ← 叠 簡                                            |                                    |                 |                                 |                 |
|      |                                                  |                                    |                 |                                 |                 |
|      | Action                                           |                                    |                 |                                 |                 |
|      | Select F3 🖉 (F9 – mo                             | odify) to modify an                | asset record.   |                                 |                 |
|      | Select <b>F14</b> ( <b>F14</b> to                | return to Select As                | set Screen)     |                                 |                 |

|     | PCG Dist=8991 Rel=13.04.00 02/05/2014 WHT 001 SV C:\DEVSYS C:\SECOND WHITE                                                                                                    |
|-----|----------------------------------------------------------------------------------------------------|
|     | CATUPD01<br>View/Update/Delete Asset                                                                                                    |
|     | Key       152       Tag 153       Description DISHWASHER - COMMERCIAL W/ 35' DISHTABLE         Status A A-D-I-T       Make Model         Class E A-B-C-E-F-I       Ser Nbr 44WS       Asset/Inventory SW A A-I              |
|     | Location       LOC Description       MVE       Room         Estimated Life       12       Years       Remaining Life       18       Months       In Construction Date                                                       |
|     | In Service Date <u>1/01/2003</u> Purchase Price <u>10060.00</u> Book Value <u>1257.53</u><br>Vendor Id Vendor/Mfg <u>9990</u> PO <u>800000</u><br>Title Holder Warranty Date                                                |
|     | Set Default Account                                                                                                    |
|     | Asset Account Balance Depreciation Balance<br>Fnd Prgm Fnct Objct Fcty Fnd Blnc Fnd Prgm Fnct Objct Fcty Fnd Blnc<br><u>607 9990 3100 73000 0103 801 0241 801 9990 3100 74400 0103 801 0242</u>                             |
|     | Depreciation Method SL SL-NO       Last Depr Date       6/30/2013         Prior Depr Accum       7964.14       Depr YTD       838.33       Depr Accum       8802.47         First Year Depreciation SW N Y-N       Begin FY |
|     | Disposal Method _ A-L-R-S Description Disp Date<br>Proceeds0.00 Sale Expense0.00 Gain-Loss0.00                                                                                                    |
|     | Sort: None Status: All Class: Equipment Method: All                                                                                                    |
| En  | ter=Validate, F1=First,F2=Next,F3=Prev,F4=Last, F8=Save,F9=View, F14=Select,F17=PrtScrn,F16=Return                                                                                                    |
| F16 |                                                                                                    |
| ep  | Action                                                                                                    |
| )   | Note that any errors or warnings will be highlighted. Any errors must be corrected before the asset record can be saved.                                                                                                    |
| )   | Select <b>F14</b> ( <b>F14</b> to return to Select Asset Screen)                                                                                                    |
| l   | Select Set Default Account button if desired.                                                                                                    |
| 2   | Select $(ENTER \text{ to validate})$ , and $(F8 - Save)$ to save the asset record.                                                                                                    |
| ;   | Select <b>First</b> ( <b>F1</b> – First record) to scroll to the first asset record in the file.                                                                                                    |
|     |                                                                                                    |
|     | Select Next (F2 – Next record) to scroll to the next asset record in the file.                                                                                                    |
|     | Select $\underline{Next}$ (F2 – Next record) to scroll to the next asset record in the file.<br>Select $\underline{Prev}$ (F3 – Prev record) to scroll to the previous asset record in the file.                            |

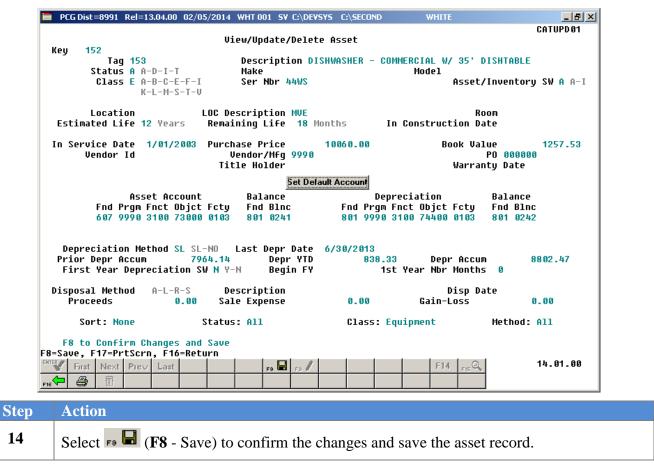

S

| 🔲 PCG Dist=8991 Rel=13.0                                                 | 14.00 02/05/2014 WHT 001 SV C:\DEVS                                        | YS C:\SECOND WHITE                                                   | _ 8 ×                                  |
|--------------------------------------------------------------------------|----------------------------------------------------------------------------|----------------------------------------------------------------------|----------------------------------------|
| Kev 152                                                                  | View/Update/Delete                                                         | Asset                                                                | CATUPD 01                              |
| Tag 153                                                                  |                                                                            | HWASHER - COMMERCIAL W/ 35'                                          | DISHTABLE                              |
| Status A A-D<br>Class E A-B<br>K-L                                       |                                                                            | Model<br>Asse                                                        | t/Inventory SW A A-I                   |
| Location<br>Estimated Life 12                                            | LOC Description MVE<br>Years Remaining Life 18 Mo                          | nths In Construction                                                 | Room<br>Date                           |
| In Service Date 1/<br>Vendor Id                                          | 01/2003 Purchase Price<br>Vendor/Mfg 9990<br>Title Holder                  | 10060.00 Book V<br>Warr                                              | alue 1257.53<br>PO 000000<br>anty Date |
|                                                                          | Set Defa                                                                   | ult Account                                                          | -                                      |
| Fnd Prgm Fn                                                              | Account Balance<br>ct Objct Fcty Fnd Blnc<br>00 73000 0103 801 0241        | Depreciation<br>Fnd Prgm Fnct Objct Fcty<br>801 9990 3100 74400 0103 |                                        |
| Depreciation Meth<br>Prior Depr Accum<br>First Year Deprec               | od SL SL-NO Last Depr Date<br>7964.14 Depr YTD<br>iation SW N Y-N Begin FY | 6/30/2013<br>838.33 Depr Acc<br>1st Year Nbr Mont                    |                                        |
| Disposal Method A<br>Proceeds                                            | -L-R-S Description<br>0.00 Sale Expense                                    | Disp<br>0.00 Gain-Loss                                               | Date<br>0.00                           |
| Sort: None                                                               | Status: All                                                                | Class: Equipment                                                     | Method: All                            |
| Changes to Record<br>F1=First, F2=Next, F3<br>First Next Prev<br>Fie 🗃 🔠 | Prev, F4=Last, F9=Modify, F1                                               | E-Select, F17=PrtScrn, F18=D                                         |                                        |
| p Action                                                                 |                                                                            |                                                                      |                                        |
| Verify that the                                                          | message "Changes to Red                                                    | cord Saved" displays.                                                |                                        |
| Select <b>FIE</b> (                                                      | <b>F16</b> – exit) to exit to the $S$                                      | Select Capital Asset scre                                            | een.                                   |
| Select F15 (]                                                            | F16 - exit) to exit to the C                                               | Capital Asset Menu scree                                             | en.                                    |

|    | PCG Dist=8991 Rel=13.03.0 | 11/25/2013 PCW 001 SV C:\DEVSYS<br>Financial Accounting |               | WHITE            | EAT 00P             |
|----|---------------------------|---------------------------------------------------------|---------------|------------------|---------------------|
|    | FKey                      | Capital Asset                                           | • •           |                  |                     |
|    | <br>_1 Add Ca             | pital Asset Records                                     |               |                  |                     |
|    | View/U                    | pdate/Delete Capital Asset Records                      |               |                  |                     |
|    | <u>3</u> Run De           | preciation for Capital Assets                           |               |                  |                     |
|    | 4 Capital                 | Asset Reports                                           |               |                  |                     |
|    |                           |                                                         |               |                  |                     |
|    |                           |                                                         |               |                  |                     |
|    |                           |                                                         |               |                  |                     |
|    |                           |                                                         |               |                  |                     |
|    |                           |                                                         |               |                  |                     |
|    |                           |                                                         |               |                  |                     |
|    |                           |                                                         |               |                  |                     |
|    |                           |                                                         |               |                  |                     |
|    | Master Userlist PAY       |                                                         |               |                  | 13.03.01            |
| ер | Action                    | · · · · · ·                                             |               |                  |                     |
|    |                           |                                                         |               |                  |                     |
| 18 |                           | <b>6</b> -Exit) to return to the $G$                    | eneral Ledge  | r Account Master | <i>Menu</i> , or se |
|    | Master (Master) t         | o return to the Business A                              | pplications N | Aaster Menu.     |                     |

# **Procedure D:** Run Depreciation for Capital Assets

| Step | Action                                                                                                    |
|------|----------------------------------------------------------------------------------------------------|
| 1    | From the <i>Business Applications Master Menu</i> , select <b>1</b> ( <b>F1</b> - Financial Accounting & Reporting System). |

| DCG Dist=8991 Rel=05.04.00 08/17/2007 CJD 001 C:\DEVSYS C:\SECOND                                                                                                    | _ ð X    |
|----------------------------------------------------------------------------------------------------|----------|
| Financial Accounting & Reporting                                                                                                    | MASTER1  |
| FKey Master Menu                                                                                                    |          |
| <ul> <li>1 Budget Account Master Menu</li> <li>2 Purchase Order Processing Menu</li> <li>3 Claim Processing Menu</li> <li>4 Vendor Check Processing Menu</li> </ul>                                                                                                    |          |
| 5 Revenue Account Master Menu<br>6 Accounts Receivable Processing Menu<br>7 Receipt Processing Menu<br>8 Cash Management & Investment Management Menu                                                                                                    |          |
| <ul> <li>9 Financial Reporting &amp; Month/Yr-End Close Menu</li> <li>10 Account Master Description File Menu</li> <li>11 General Ledger Account Master Menu</li> <li>12 Year End Processing Menu</li> </ul>                                                                                                    |          |
| 13        Special Functions Menu         14        Vendor Master Menu         15        Source Master Menu                                                                                                    |          |
| 20 File Reorganization                                                                                                    |          |
| Master         User<br>List         User         User | 07.03.00 |

| Step | Action                                                |
|------|-------------------------------------------------------|
| 2    | Select 11 (F11 – General Ledger Account Master Menu). |

S

| E PCG Dist=8991 Rel=13.02.00 10/22/2013 WHT 005 5V C:\DEV5Y5 C:\SECOND | WHITE | _ 8 ×  |
|------------------------------------------------------------------------|-------|--------|
| Financial Accounting & Reporting                                       |       | GL 00P |
| FKey General Ledger Account Master                                     |       |        |
| <br>1 Account Inquiry                                                  |       |        |
| 2 Account Add/Update                                                   |       |        |
| 3 Chart of Accounts                                                    |       |        |
| 5 Journal Entry                                                        |       |        |
| 6 Asset Tracking Menu                                                  |       |        |
| 7 Create FASGov Depreciation Journal Entries                           |       |        |
| from FASGov General Ledger Posting Report                              |       |        |
| 13 Account Master Description File Menu                                |       |        |
|                                                                        |       |        |
|                                                                        |       |        |
|                                                                        |       |        |
|                                                                        |       |        |
|                                                                        |       |        |
|                                                                        |       |        |
|                                                                        |       |        |
|                                                                        |       |        |
|                                                                        |       |        |
| Master <sup>User</sup> list                                            |       |        |
| F16 1 1 1 1 1 1 1 1 1 1 1 1 1 1 1 1 1 1                                |       |        |
|                                                                        |       |        |
| Action                                                                 |       |        |
|                                                                        |       |        |

| 📒 PCG Dist=8991 Rel=13.02   | 2.00 10/22/2013 WHT 005 SV C:\DEVSYS C:\SECOND | WHITE | _ 8 ×  |
|-----------------------------|------------------------------------------------|-------|--------|
|                             | Financial Accounting & Reporting               |       | CATOOP |
| FKey                        | Capital Asset Menu                             |       |        |
| <br>Add                     | Capital Asset Records                          |       |        |
| 2 View                      | w/Update/Delete Capital Asset Records          |       |        |
| <u>3</u> Run                | Depreciation for Capital Assets                |       |        |
| 4 Capi                      | ital Asset Reports                             |       |        |
|                             |                                                |       |        |
|                             |                                                |       |        |
|                             |                                                |       |        |
|                             |                                                |       |        |
|                             |                                                |       |        |
|                             |                                                |       |        |
|                             |                                                |       |        |
| Master <sup>User</sup> list |                                                |       |        |
|                             | ENDOR                                          |       |        |

| Step | Action                                                              |
|------|---------------------------------------------------------------------|
| 4    | Select <b>3</b> ( <b>F3</b> – Run Depreciation for Capital Assets). |

|      | PCG Dist=8991 | Rel=13.04.00 | 01/02/2014 | PCW 001 | SV C:\DEVSYS      | C:\SECOND   | WHITE                 | _ <u>-</u> |
|------|---------------|--------------|------------|---------|-------------------|-------------|-----------------------|------------|
|      |               |              | Select     | Asset   | Depreciation      | ı Fiscal Yı | ear                   | CATDEPR1   |
|      |               |              | Input      | Fiscal  | Year: <u>2014</u> |             |                       |            |
|      |               |              |            |         |                   |             |                       |            |
|      |               |              |            |         |                   |             |                       |            |
|      |               |              |            |         |                   |             |                       |            |
|      |               |              |            |         |                   |             |                       |            |
|      |               |              |            |         |                   |             |                       |            |
|      |               |              |            |         |                   |             |                       |            |
|      |               |              |            |         |                   |             |                       |            |
|      |               |              |            |         |                   |             |                       |            |
|      |               |              |            |         |                   |             |                       |            |
| _    | ENTER=Conti   | inue, F16=I  | Exit       | F.S     | , 🗐 🛛 F10         |             |                       | 13.03.01   |
| Step | Action        |              |            |         |                   |             |                       |            |
|      | Enter the     | Input Fig    | scal Yea   | r field | d and selec       |             | (ENTER) to continu    | ıe.        |
|      | Note: Th      | ne user sho  | ould obte  | in a .  | IE Vouche         | er Numb     | er before starting th | s process. |

|   | PCG Dist=8991 Rel=13.03.0 | 01 01/03/2014          | WHT 005 SV C:\DEVSYS C:\SECOND                    | WHITE           |          |
|---|---------------------------|------------------------|---------------------------------------------------|-----------------|----------|
|   |                           | Calcula                | ate Capital Asset Depreciatio<br>Fiscal Year 2014 | on Recap        | CATDEPR1 |
|   | Depreciatio               | Records:<br>on Totals: | 3<br>4,133.33                                     |                 |          |
|   | Review Prin               | nt Files for           | r Details                                         |                 |          |
|   | F8 to Updat               | te Asset Fil           | le with Depreciation and Crea                     | ate JE CSV File |          |
|   | F16=Exit, F8=Update       | & Create CS            | SU, F17=PrtScrn                                   |                 | 13.03.01 |
| _ |                           |                        |                                                   |                 |          |
| _ | Action                    |                        |                                                   |                 |          |

| 1    | PCG Dist=8991 Rel=13.04.00 01/02/2014 PCW 001 SY C:\DEVSYS C:\SECOND WHITE                                                                                                    |          |
|------|----------------------------------------------------------------------------------------------------|----------|
|      | ASSET JE Voucher Number                                                                                                    | CATDEPR1 |
|      | Enter JE Voucher Number                                                                                                    |          |
|      |                                                                                                    |          |
| -    | Enter=Continue, F17=PrtScrn, F16=Exit       Image: A state of the state of the stat | 13.03.01 |
| Step | Action                                                                                                    |          |
| 7    | Enter the <b>JE Voucher Number</b> and select <b>ENTER</b> ) to continue                                                                                                    | ·.       |

8

9

|            | PCG Dist=8                                              | 3991 Rel=                                                                                                    | 13.04.00                                    | 01/02/                                   | 2014 PCV                             | W 001 SV                                   | C:\DEVS                                      | YS C:\9                                 | SECOND                             |                                            | WHITE                         | 1                                           |                                                                                              |
|------------|---------------------------------------------------------|----------------------------------------------------------------------------------------------------|---------------------------------------------|------------------------------------------|--------------------------------------|--------------------------------------------|----------------------------------------------|-----------------------------------------|------------------------------------|--------------------------------------------|-------------------------------|---------------------------------------------|----------------------------------------------------------------------------------------------|
|            |                                                         |                                                                                                    |                                             |                                          |                                      | ASSET                                      | ſ JE Fi                                      | ile Cro                                 | eation                             |                                            |                               |                                             | CATDEPR1                                                                                     |
|            |                                                         |                                                                                                    |                                             |                                          |                                      |                                            |                                              |                                         |                                    |                                            |                               |                                             |                                                                                              |
| E          | Enter the<br>or F10                                     | JE Expor<br>to Brow                                                                                                    |                                             |                                          | and Nar                              | ne (e.g.                                   | . C:\Jo                                      | ournal                                  | Entri                              | es\CAT.                                    | JECYMI                        | ).CSV                                       |                                                                                              |
| c          | C:\JOURNAL                                              |                                                                                                    |                                             |                                          | 102.CSU                              |                                            |                                              |                                         |                                    |                                            |                               |                                             |                                                                                              |
|            | NOTE: DIR                                               |                                                                                                    |                                             |                                          |                                      |                                            |                                              |                                         |                                    |                                            |                               |                                             |                                                                                              |
|            |                                                         |                                                                                                    |                                             |                                          |                                      |                                            |                                              |                                         |                                    |                                            |                               |                                             |                                                                                              |
|            |                                                         |                                                                                                    |                                             |                                          |                                      |                                            |                                              |                                         |                                    |                                            |                               |                                             |                                                                                              |
|            |                                                         |                                                                                                    |                                             |                                          |                                      |                                            |                                              |                                         |                                    |                                            |                               |                                             |                                                                                              |
|            |                                                         |                                                                                                    |                                             |                                          |                                      |                                            |                                              |                                         |                                    |                                            |                               |                                             |                                                                                              |
|            |                                                         |                                                                                                    |                                             |                                          |                                      |                                            |                                              |                                         |                                    |                                            |                               |                                             |                                                                                              |
|            |                                                         |                                                                                                    |                                             |                                          |                                      |                                            |                                              |                                         |                                    |                                            |                               |                                             |                                                                                              |
|            |                                                         |                                                                                                    |                                             |                                          |                                      |                                            |                                              |                                         |                                    |                                            |                               |                                             |                                                                                              |
|            |                                                         |                                                                                                    |                                             |                                          |                                      |                                            |                                              |                                         |                                    |                                            |                               |                                             |                                                                                              |
|            |                                                         |                                                                                                    |                                             |                                          |                                      |                                            |                                              |                                         |                                    |                                            |                               |                                             |                                                                                              |
|            |                                                         |                                                                                                    |                                             |                                          |                                      |                                            |                                              |                                         |                                    |                                            |                               |                                             |                                                                                              |
| ENT        | ITER                                                    |                                                                                                    | Enter=                                      | contir                                   | nue, F10                             | )=Browse                                   |                                              | Exit                                    |                                    |                                            |                               |                                             | 13.03.01                                                                                     |
|            |                                                         |                                                                                                    |                                             | $ \rightarrow$                           |                                      | F8 -                                       | $\left  \right $                             |                                         |                                    |                                            |                               |                                             | -                                                                                            |
| F16        | 6                                                       |                                                                                                    | _                                           |                                          |                                      |                                            |                                              |                                         |                                    |                                            | _                             |                                             |                                                                                              |
|            |                                                         |                                                                                                    |                                             |                                          |                                      |                                            |                                              |                                         |                                    |                                            |                               |                                             |                                                                                              |
| D          | Action                                                  | 1                                                                                                    |                                             |                                          |                                      |                                            |                                              |                                         |                                    |                                            |                               |                                             |                                                                                              |
| p          | Action                                                  |                                                                                                    |                                             | 1 (*1                                    |                                      |                                            | 1 0 1                                        |                                         |                                    |                                            | a                             |                                             |                                                                                              |
| ep         | Verify                                                  | the pa                                                                                                    |                                             |                                          |                                      |                                            |                                              |                                         |                                    | •                                          |                               |                                             | RNAL                                                                                         |
| è <b>p</b> | Verify<br>ENTE                                          | the pa<br>RIES∖J                                                                                                    | Eccy                                        | ymm                                      | dd.cs                                | v, or e                                    | nter t                                       | he co                                   | rrect                              | path                                       | and                           | filena                                      | ame in the Enter t                                                                           |
| p          | Verify                                                  | the pa<br>RIES∖J                                                                                                    | Eccy                                        | ymm                                      | dd.cs                                | v, or e                                    | nter t                                       | he co                                   | rrect                              | path                                       | and                           | filena                                      | ame in the Enter t                                                                           |
| ep         | Verify<br>ENTR<br>impor                                 | the pa<br>RIES\J<br>t file p                                                                                                    | Eccy<br>bath a                              | ymm<br>and n                             | dd.csv<br>ame f                      | v, or e<br>ield , o                        | nter t<br>or sel                             | he co<br>ect <b>F</b>                   | orrect<br>10 (to                   | path<br>5 Bro                              | and i<br>wse                  | filena<br>for fi                            | ame in the <b>Enter t</b><br>le).                                                            |
| ep         | Verify<br>ENTR<br>impor                                 | the particle the particular the particular tensor to the particular tensor of the particular tensor of tensor of tensor of tensor o | Eccy<br>bath a<br>ne ent                    | ymm<br>and n<br>ered                     | dd.cs<br>ame f                       | <b>v</b> , or e<br>ïeld , o<br>prrect,     | nter t<br>or sel<br><i>the n</i>             | he co<br>ect <b>F</b><br>nessa          | orrect<br><b>10</b> (to<br>ge "I   | path<br>5 Bro <sup>-</sup><br><i>nvali</i> | and i<br>wse i<br>d Fil       | filena<br>for fi<br><i>le Id</i> .          | ame in the <b>Enter t</b><br>le).<br><i>Correct and pres</i>                                 |
| ep         | Verify<br>ENTR<br>impor<br>If the j<br>ENTE             | the pa<br>RIES\J<br>t file p<br>filenam<br>R to re                                                                                                    | Eccy<br>oath a<br>ne ent<br>etry, o         | ymm<br>and n<br>ered<br>or F10           | dd.cs<br>ame f                       | <b>v</b> , or e<br>ïeld , o<br>prrect,     | nter t<br>or sel<br><i>the n</i>             | he co<br>ect <b>F</b><br>nessa          | orrect<br><b>10</b> (to<br>ge "I   | path<br>5 Bro <sup>-</sup><br><i>nvali</i> | and i<br>wse i<br>d Fil       | filena<br>for fi<br><i>le Id</i> .          | ame in the <b>Enter t</b><br>le).                                                            |
| р<br>р     | Verify<br>ENTR<br>impor                                 | the pa<br>RIES\J<br>t file p<br>filenam<br>R to re                                                                                                    | Eccy<br>oath a<br>ne ent<br>etry, o         | ymm<br>and n<br>ered<br>or F10           | dd.cs<br>ame f                       | <b>v</b> , or e<br>ïeld , o<br>prrect,     | nter t<br>or sel<br><i>the n</i>             | he co<br>ect <b>F</b><br>nessa          | orrect<br><b>10</b> (to<br>ge "I   | path<br>5 Bro <sup>-</sup><br><i>nvali</i> | and i<br>wse i<br>d Fil       | filena<br>for fi<br><i>le Id</i> .          | ame in the <b>Enter t</b><br>le).<br><i>Correct and pres</i>                                 |
| ep         | Verify<br>ENTR<br>impor<br>If the J<br>ENTE.<br>the con | the pa<br><b>RIES\J</b><br><b>t file p</b><br><i>filenam</i><br><i>R to re</i><br><i>rrect in</i>                                                                                                    | Eccy<br>oath a<br>ne ent<br>try, o<br>formc | ymm<br>and n<br>ered<br>or F10<br>ation. | dd.cs<br>ame f<br>is inco<br>5 to ex | v, or e<br>ïeld , o<br>orrect,<br>it. " wi | nter ti<br>or self<br><i>the n</i><br>ill be | he co<br>ect <b>F</b><br>nessa<br>displ | orrect<br>10 (to<br>ge "I<br>ayed. | path<br>o Bro<br>Invalit<br>In th          | and<br>wse<br>d Fil<br>uis in | filena<br>for fi<br><i>le Id.</i><br>estanc | ame in the <b>Enter t</b><br>le).<br><i>Correct and press</i><br><i>ce, return to Step 5</i> |
| ep         | Verify<br>ENTR<br>impor<br>If the j<br>ENTE             | the pa<br><b>RIES\J</b><br><b>t file p</b><br><i>filenam</i><br><i>R to re</i><br><i>rrect in</i>                                                                                                    | Eccy<br>oath a<br>ne ent<br>try, o<br>formc | ymm<br>and n<br>ered<br>or F10<br>ation. | dd.cs<br>ame f<br>is inco<br>5 to ex | v, or e<br>ïeld , o<br>orrect,<br>it. " wi | nter ti<br>or self<br><i>the n</i><br>ill be | he co<br>ect <b>F</b><br>nessa<br>displ | orrect<br>10 (to<br>ge "I<br>ayed. | path<br>o Bro<br>Invalit<br>In th          | and<br>wse<br>d Fil<br>uis in | filena<br>for fi<br><i>le Id.</i><br>estanc | ame in the <b>Enter t</b><br>le).<br><i>Correct and pres</i>                                 |

|            | PCG Dist=8991 Rel=13.03.01 01/03/2014 WHT 005 5¥ C:\DE¥5Y5 C:\SECOND WHITE                                                                                                    | _ 8 ×           |
|------------|----------------------------------------------------------------------------------------------------|-----------------|
|            | Calculate Capital Asset Depreciation Recap<br>Fiscal Year 2014                                                                                                    | CATDEPR1        |
|            | Records: 3<br>Depreciation Totals: 4,133.33                                                                                                    |                 |
|            | Review Print Files for Details                                                                                                    |                 |
|            |                                                                                                    |                 |
|            |                                                                                                    |                 |
|            |                                                                                                    |                 |
|            |                                                                                                    |                 |
|            |                                                                                                    |                 |
|            |                                                                                                    |                 |
|            |                                                                                                    |                 |
|            | epreciation Posted & JE CSV File Created                                                                                                    |                 |
| ENT        | Enter=Return, F17=PrtScrn                                                                                                    | 13.03.01        |
| <u>F16</u> |                                                                                                    |                 |
| Step       | Action                                                                                                    |                 |
| 10         | Select (ENTER) to continue.                                                                                                    |                 |
| 11         | A copy of the ASSET file is created as ASSETD prior to posting the depreciation. In the event you need to make a correction and recalcul depreciation, rename ASSETD as ASSET and repeat the process. This | ate the current |
|            | the journal entries have been posted!                                                                                                    |                 |

|       | PCG Dist=8991 Rel=13.04.00 01/02/2014 PCW 002 SV C:\DEVSYS C:\SECOND WHITE    | _ 8 ×    |
|-------|-------------------------------------------------------------------------------|----------|
|       | Select Asset Depreciation Fiscal Year                                         | CATDEPR1 |
|       | Input Fiscal Year: <u>2014</u>                                                |          |
|       |                                                                               |          |
|       |                                                                               |          |
|       |                                                                               |          |
|       |                                                                               |          |
|       |                                                                               |          |
|       |                                                                               |          |
|       |                                                                               |          |
|       |                                                                               |          |
|       |                                                                               |          |
|       |                                                                               |          |
| ENTER |                                                                               | 13.03.01 |
|       |                                                                               |          |
| p     | Action                                                                        |          |
|       | Select $F_{16}$ (F16 – exit) to exit to the <i>Capital Asset Menu</i> screen. |          |
|       | Verify the depreciation calculations. Make any corrections, if necessary      | у.       |
|       |                                                                               |          |
|       | Review the Capital Asset Depreciation Report.                                 |          |

|      | PCG Dist=8991 Rel=13.04.00 01/02/2014 PCW 002 SV C:\DEVSYS C:\SECOND | D WHITE - 🗗                   |
|------|----------------------------------------------------------------------|-------------------------------|
|      | Financial Accounting & Repor                                         |                               |
|      | FKey Capital Asset Menu                                              |                               |
|      | Add Capital Asset Records                                            |                               |
|      | 2 View/Update/Delete Capital Asset Records                           |                               |
|      | <b>3</b> Run Depreciation for Capital Assets                         |                               |
|      | 4 Capital Asset Reports                                              |                               |
|      |                                                                      |                               |
|      |                                                                      |                               |
|      |                                                                      |                               |
|      |                                                                      |                               |
|      |                                                                      |                               |
|      |                                                                      |                               |
|      |                                                                      |                               |
|      |                                                                      |                               |
| Ma   | aster Userlist                                                       | 13.03.01                      |
| F16  |                                                                      |                               |
| Step | Action                                                               |                               |
| 14   | Select <b>F16</b> - Exit) to return to the <i>Gene</i>               | ral Ledger Account Menu or se |
|      | (Master) to return to the <i>Business Applications M</i>             |                               |
| 15   |                                                                      |                               |
|      | To print the report via the Uqueue Print Mana                        |                               |
|      | To print the report via Microsoft® Word: Sele                        | ect (MS WORD).                |
|      | Follow the instructions provided in the <i>Technical</i>             | System Operations Guide, User |

create the macro necessary to use the feature where appropriate.

#### D1. Sample Capital Asset Depreciation Report

| Stat<br>y Cls Des | scription  |        | 2013 :<br>Rem 1 |     | Acquisition<br>Value | 2013 Accum<br>Depreciation | 2014<br>Depreciation | 2014 Accum<br>Depreciation | 2014<br>Book Value |
|-------------------|------------|--------|-----------------|-----|----------------------|----------------------------|----------------------|----------------------------|--------------------|
| 1 A A DES         | SK         | 10     | 120             | 108 | 500.00               | 0.00                       | 50.00                | 50.00                      | 450.00             |
| 2 A A TES         | ST         | 10     | 120             | 108 | 1,000.00             | 0.00                       | 100.00               | 100.00                     | 900.00             |
| 3 A A TES         |            | 10     | 120             | 108 | 1,000.00             | 0.00                       | 100.00               | 100.00                     | 900.00             |
| 4 A A ANG         | OTHER TEST | 10     | 120             | 108 | 1,000.00             | 0.00                       | 100.00               | 100.00                     | 900.00             |
| 4 Ite             | ems        | Totals |                 |     | 3,500.00             | 0.00                       | 350.00               | 350.00                     | 3,150.00           |
|                   |            |        |                 |     |                      |                            |                      |                            |                    |
|                   |            |        |                 |     |                      |                            |                      |                            |                    |

#### D2. Sample Capital Asset Depreciation Report – Debits and Credits

| Credit |        |        |        |
|--------|--------|--------|--------|
|        |        |        |        |
|        |        |        |        |
| 350.00 |        |        |        |
| 350.00 |        |        |        |
|        |        |        |        |
|        | 350.00 | 350.00 | 350.00 |

# **Procedure E: Capital Asset Reports**

| Step | Action                                                                                                    |  |
|------|----------------------------------------------------------------------------------------------------|--|
| 1    | From the <i>Business Applications Master Menu</i> , select <b>1</b> ( <b>F1</b> - Financial Accounting & Reporting System). |  |

| DCG Dist=8991 Rel=05.04.00 08/17/2007 CJD 001 C:\DEVSYS C:\SECOND                                                                                                    | - BX     |
|----------------------------------------------------------------------------------------------------|----------|
| Financial Accounting & Reporting                                                                                                    | MASTER1  |
| FKey Master Menu                                                                                                    |          |
| 1        Budget Account Master Menu         2        Purchase Order Processing Menu         3        Claim Processing Menu         4        Vendor Check Processing Menu                                                                                                    |          |
| <ul> <li>5 Revenue Account Master Menu</li> <li>6 Accounts Receivable Processing Menu</li> <li>7 Receipt Processing Menu</li> <li>8 Cash Management &amp; Investment Management Menu</li> </ul>                                                                                                    |          |
| <ul> <li>9 Financial Reporting &amp; Month/Yr-End Close Menu</li> <li>10 Account Master Description File Menu</li> <li>11 General Ledger Account Master Menu</li> <li>12 Year End Processing Menu</li> </ul>                                                                                                    |          |
| 13        Special Functions Menu         14        Vendor Master Menu         15        Source Master Menu                                                                                                    |          |
| 20 File Reorganization                                                                                                    |          |
| Master         User         User         Image: Second second s | 07.03.00 |

| Step | Action                                                               |
|------|----------------------------------------------------------------------|
| 2    | Select <b>11</b> ( <b>F11</b> – General Ledger Account Master Menu). |

S

| E PCG Dist=8991 Rel=13.02.00 10/22/2013 WHT 005 5V C:\DEV5Y5 C:\SECOND | WHITE | _ 8 ×  |
|------------------------------------------------------------------------|-------|--------|
| Financial Accounting & Reporting                                       |       | GL 00P |
| FKey General Ledger Account Master                                     |       |        |
| <br>1 Account Inquiry                                                  |       |        |
| 2 Account Add/Update                                                   |       |        |
| 3 Chart of Accounts                                                    |       |        |
| 5 Journal Entry                                                        |       |        |
| 6 Asset Tracking Menu                                                  |       |        |
| 7 Create FASGov Depreciation Journal Entries                           |       |        |
| from FASGov General Ledger Posting Report                              |       |        |
| 13 Account Master Description File Menu                                |       |        |
|                                                                        |       |        |
|                                                                        |       |        |
|                                                                        |       |        |
|                                                                        |       |        |
|                                                                        |       |        |
|                                                                        |       |        |
|                                                                        |       |        |
|                                                                        |       |        |
|                                                                        |       |        |
| Master <sup>User</sup> list                                            |       |        |
| F16 1 1 1 1 1 1 1 1 1 1 1 1 1 1 1 1 1 1                                |       |        |
|                                                                        |       |        |
| Action                                                                 |       |        |
|                                                                        |       |        |

| 👅 PCG Dist=8991 Rel=13.02.00                    | 10/22/2013 WHT 005 SV C:\DEVSYS    |             | WHITE | _ 8 ×  |
|-------------------------------------------------|------------------------------------|-------------|-------|--------|
|                                                 | Financial Accounting               | & Reporting |       | CATOOP |
| FKey<br>                                        | Capital Asset                      | Menu        |       |        |
| 1 Add Ca                                        | pital Asset Records                |             |       |        |
| 2 View/U                                        | pdate/Delete Capital Asset Records |             |       |        |
| <u>3</u> Run De                                 | preciation for Capital Assets      |             |       |        |
| 4 Capital                                       | Asset Reports                      |             |       |        |
|                                                 |                                    |             |       |        |
|                                                 |                                    |             |       |        |
|                                                 |                                    |             |       |        |
|                                                 |                                    |             |       |        |
|                                                 |                                    |             |       |        |
|                                                 |                                    |             |       |        |
|                                                 |                                    |             |       |        |
|                                                 |                                    |             |       |        |
|                                                 |                                    |             |       |        |
| Master Userlist Price Words PAR MONITOR MINITOR |                                    |             |       |        |
|                                                 |                                    |             |       |        |
| Action                                          |                                    |             |       |        |
| Select 4 (F4 –                                  | Capital Asset Reports)             |             |       |        |

| 🔲 PCG     | Dist=8991 Rel=13.04.00 02/05/2014 WHT                                                             | F OO1 SV C:\DEVSYS C:\SECON                                                                                | D WHITE                                                                                                    | _ 8 ×                   |
|-----------|---------------------------------------------------------------------------------------------------|----------------------------------------------------------------------------------------------------|----------------------------------------------------------------------------------------------------|-------------------------|
|           | Select As                                                                                         | set Report & Fiscal Yea                                                                                    | ır                                                                                                    | CATRPT 01               |
|           | Input Fis<br>Options Active<br>CSV FY Srt Stat Cls<br>X X X X<br>X X X X<br>X X X X<br>X X X X    | cal Year; <u>2014</u><br>Select Asset Report:<br>© Assets List<br>© Assets List by Fcty<br>© Assets Detail | (Active for Selected R                                                                                                    | eports)                 |
|           | X X X X X X<br>X X X X X<br>X X X X X<br>X X X X X X<br>X X X X X X<br>X X X X X X<br>X X X X X X | O FY Depr Exp                                                                                              | (Input Last FY Depr or<br>(Input Last FY Depr or<br>(Input Last FY Depr<br>(Input FY<br>(Input FY or Zero for                                                                                                    | Zero for All)<br>)<br>) |
|           | Sort Option:                                                                                      | Options Before Selectin<br>Status Option:<br>O All<br>A=Active<br>D=Disposal<br>I=Inactive<br>T=Transfer   | Ig Report)<br>Class Option:<br>All<br>A=Intangible<br>B=Building<br>C=Construction<br>E=Equipment<br>F=Infrastructure<br>I=Land Improve<br>K=Kitchen<br>L=Land<br>M=Vehicle-Maint<br>S=Software<br>T=Technology<br>V=Vehicle-Bus |                         |
|           | ER=Continue, F16=Exit                                                                             | F10                                                                                                    |                                                                                                    | 14.01.00                |
| Step<br>5 | Action All asset reports are initiated                                                            | from this screen                                                                                           |                                                                                                    |                         |
| 6         | Enter the Fiscal Year field.                                                                      |                                                                                                    |                                                                                                    |                         |
| 7         | Select the radio button (••••••••••••••••••••••••••••••••••••                                     |                                                                                                    | Select Asset Report                                                                                                    | option to identify      |
|           | Inventory List report will onl assets.                                                            | y include inventory it                                                                                     | ems. All other report                                                                                                    | s include only          |
| 8         | Select the radio button sort order.                                                               | the left of the desired                                                                                    | Sort Option to ident                                                                                                    | ify the report's        |
| 9         | Select the radio button to to the asset/inventory items sele                                      |                                                                                                    | Status Option to ide                                                                                                    | entify the status of    |
| 10        | Select the radio button to to the asset/inventory items sele                                      |                                                                                                    | Class Option to iden                                                                                                    | ntify the class of      |

|      |                                                                                                    | Asset Export<br>e Asset File to Load in Excel?<br>(e.g. C:\EXPORT\ASSETRPTCCVYHHOD.CSU<br>13.03.01<br>13.03.01<br>10.05.01<br>10.05.01<br>10 |
|------|----------------------------------------------------------------------------------------------------|----------------------------------------------------------------------------------------------------|
|      |                                                                                                    |                                                                                                    |
|      | Create Asset File to Load in Excel?<br>© <u>No</u><br>C Yes                                                                                                    |                                                                                                    |
|      | Enter the Export file Path and Name (e.g. C:\EXPORT\ASSETRPTCCYYMMDD.CSU<br>or F10 to Browse for File<br><u>C:\EXPORT\ASSETLST20140102.CSU</u><br>NOTE: DIRECTORY Must Already Exist                                                                                                    | _                                                                                                    |
|      |                                                                                                    |                                                                                                    |
| Step | Action                                                                                                    |                                                                                                    |
| 11   | Select the radio button to left of the appropriate response in the <b>Create Asset in Excel?</b> field. In order to produce a comma separated data file with the data from select ' <b>Yes</b> '. Otherwise, select ' <b>No</b> '.                                                                                                    |                                                                                                    |
| 12   | If creating an export file: Verify the C:\EXPORT folder exists, or create the appropriate.                                                                                                    | folder where                                                                                                    |
| 13   | If creating an export file: Enter C:\EXPORT\ASSETLSTccyymmdd.csv in the second second | 13.83.81<br>13.83.81<br>Donse in the <b>Create Asset File to Load</b><br>data file with the data from the report,<br>older exists, or create the folder where<br><b>FLSTccyymmdd.csv</b> in the <b>Enter File</b><br>( <b>F10</b> - to Browse for file) to locate the<br>the "UNABLE TO OPEN ASSET CSV<br>In this instance, return to Step 13 to                                                                                                    |
|      | Name and Path for Export File field, or select <b>F10</b> (F10 - to Browse for file) file manually.                                                                                                    | ) to locate the                                                                                                    |
| 14   | Select (Enter - Continue).                                                                                                    |                                                                                                    |
|      | <b>If creating an export file:</b> If the filename is invalid, the "UNABLE TO OPEN FILE 35 = File Not Found" error message displays. In this instance, return enter the correct information.                                                                                                    |                                                                                                    |
|      | "Processing Request" briefly displays where appropriate.                                                                                                    |                                                                                                    |

PCG Dist=8991 Rel=13.04.00 02/05/2014 WHT 001 SV C:\DEVSYS C:\SECOND \_ 8 × WHIT CATRPT01 Select Asset Report & Fiscal Year Input Fiscal Year; 2014 (Active for Selected Reports) **Options Active** CSV C1s Select Asset Report: FY Srt Stat Assets List
 Assets List by Fcty Х х X х X х х Assets Detail
 FY Depr Exp х х X (Input Last FY Depr or Zero for All) х Х Х X (Input Last FY Depr or Zero for All) (Input Last FY Depr ) O FY Depr Exp by Fnct х X X O FY GL Posting х х х X O FY Asset Additions Х X Х х (Input FY Х O FY Disposal (Input FY or Zero for All Disposals) х х х X Х O Inventory List Х Х х (Set Options Before Selecting Report) Sort Option: Status Option: Class Option: All
 A=Active
 D=Disposal
 I=Inactive Sort by Key
 Sort by Class All
 A=Intangible © Sort by Status © Sort by Facility C B=Building C C=Construction C Sort by Tag O T=Transfer O E=Equipment O F=Infrastructure O I=Land Improve C K=Kitchen C L=Land O M=Vehicle-Maint 0 S=Software 0 T=Technology Report Complete - Check Print Queue 417 Items Selected O V=Vehicle-Bus ENTER=Continue, F16=Exit 14.01.00 F10 F16 Step Action To create another report, repeat the process starting at *Step 5*, or select **F16 -** Exit) 15 to return to the Capital Asset Menu.

|      | PCG Dist=8991 Rel=13.04.00 01/02/2014 PCW 002 SV C:\DEVSY5 C:\SECOND WHITE                                                               | <u>_8×</u>     |
|------|----------------------------------------------------------------------------------------------------|----------------|
|      | Financial Accounting & Reporting                                                                                                    | CAT 00P        |
|      | FKey Capital Asset Menu                                                                                                    |                |
|      | Add Capital Asset Records                                                                                                    |                |
|      | 2 View/Update/Delete Capital Asset Records                                                                                               |                |
|      | 3 Run Depreciation for Capital Assets                                                                                                    |                |
|      | 4 Capital Asset Reports                                                                                                    |                |
|      |                                                                                                    |                |
|      |                                                                                                    |                |
|      |                                                                                                    |                |
|      |                                                                                                    |                |
|      |                                                                                                    |                |
|      |                                                                                                    |                |
|      |                                                                                                    |                |
|      |                                                                                                    |                |
|      |                                                                                                    |                |
|      | Master Userlist                                                                                                    | 13.03.01       |
|      |                                                                                                    |                |
| Step | Action                                                                                                    |                |
| 16   | Select <b>F16</b> - Exit) to return to the <i>General Ledger Account</i> I                                                               | Master Monu or |
|      |                                                                                                    |                |
|      | Master (Master) to return to the Business Applications Master Men                                                                        | <i>l</i> .     |
| 17   | To print the report via the Uqueue Print Manager: Select                                                                                 | (Uqueue).      |
|      | To print the report via Microsoft® Word: Select Mort (MS W                                                                               |                |
|      |                                                                                                    |                |
|      | Follow the instructions provided in the <u>Technical System Operation</u><br>Procedures, Creating the Microsoft®-PCGenesis QWORD Macro f |                |
|      | $+1$ roceanies, Creating the microsoft $\oplus$ -r Coeffests $O$ word Macro $+$                                                          | οι περοπ επιπι |

# E1. Sample Capital Asset Listing Report

| REPORT ID: CATRPTO1 L LIST<br>N DATE: 02/05/201414:26 |                |          | ital Asset Listi:<br>1 - SMITH CITY B |              | F EDUCAT         | TON                   |                       | PAGE :        |    |
|-------------------------------------------------------|----------------|----------|---------------------------------------|--------------|------------------|-----------------------|-----------------------|---------------|----|
| exu <del>Cla</del><br>Statudescription                | Depr<br>SW Loo | ation    | Ser War.                              | Sruc<br>Year | YY MM<br>Eat Rem | Acquisition<br>Amount | Accum<br>Depreciation | Book<br>Value |    |
| 25 A E GHS FLOOR MACHINE                              | SL GHS         | 3        | 10060270000333.                       | .2007        | 12 77            | 10,547.18             | 4,907.36              | 5,639.8       | 12 |
| 26 A B OES BREEZEWAY                                  | SL OES         | 1        |                                       | 2007         | 20 170           | 10,674.00             | 3,113.25              | 7,560.7       | /5 |
| 7 A E GHS RISERS                                      | SL GHS         | 1        |                                       | 2007         | 10               | 10,550.00             | 6,242.08              | 4,307.9       | 12 |
| 28 A E JOHN DEERE 72" ZTRAK MOWER                     |                | NTENANCE | TC9975C030197                         | 2008         | 15 117           | 11,792.88             | 4,127.50              | 7,665.3       | 38 |
| 29 A E GHS DRIVERS ED. SIMULATOR                      |                |          |                                       |              | 1054             | 13,022.00             | 7,162.10              | 5,859.9       |    |
| 0 A E GHS DRIVERS ED SIMULATOR #                      |                |          |                                       | 2007         | 1054             | 13,022.00             | 7,162.10              | 5,859.9       |    |
| 1 A E GHS DRIVERS ED SIMULATOR #                      |                |          |                                       |              | 10               | 13,022.00             | 7,162.10              | 5,859.9       |    |
| 32 A E GHS DRIVERS ED SIMULATOR #                     |                |          |                                       |              | 1054             | 13,022.00             | 7,162.10              | 5,859.9       | 90 |
| 3 A E GHS DRIVERS ED SIMULATOR #                      |                |          |                                       | 2007         | 1054             | 13,022.00             | 7,162.10              | 5,859.9       | ю  |
| 4 A E GHS DRIVERS ED SIMULATOR #                      | 6 SL GH2       | 1        |                                       | 2007         | 10               | 13,022.00             | 7,162.10              | 5,859.9       | Ð  |
| 5 A E GHS DRIVERS ED SIMULATOR #                      |                |          |                                       | 2007         | 10               | 13,022.00             | 7,162.10              | 5,859.9       |    |
| 86 A E GHS DRIVERS ED SIMULATOR #                     |                |          |                                       |              | 1054             | 13,022.00             | 7,162.10              | 5,859.9       |    |
| 7 A E GHS DRIVERS ED SIMULATOR #                      |                |          |                                       |              | 1054             |                       | 7,162.10              | 5,859.9       |    |
| 8 A E GHS DRIVERS ED SIMULATOR #                      |                |          |                                       |              | 1054             |                       | 7,162.10              | 5,859.9       |    |
| 9 A E 2009 INTERNATIONAL BUS                          |                |          | 4DRBUAAN99B1076                       |              |                  | 71,000.00             | 35,500.00             | 35,500.0      |    |
| 0 A E 2009 INTERNATIONAL BUS                          |                |          | 4DRBUAAN09V1076                       |              |                  | 71,000.00             | 35,500.00             | 35,500.0      |    |
| 1 A E 2009 INTERNATIONAL BUS                          |                |          | 4DRBUAAN29B1076                       |              |                  | 71,000.00             | 35,500.00             | 35,500.0      |    |
| 2 A E 2009 INTERNATIONAL BUS                          |                |          | 4DRBUAAN99B1076                       |              |                  | 71,000.00             | 35,500.00             | 35.500.0      |    |
| 3 A E 2009 INTERNATIONAL BUS                          |                |          | 4DRBUAAN09B1076                       |              |                  | 71,000.00             | 35,500.00             | 35,500.0      |    |
| 4 A E 2009 INTERNATIONAL 48 PASS                      |                |          |                                       |              |                  | 83,800.00             | 41,900.00             | 41,900.0      |    |
| 15 A E 2009 INTERNATIONAL 48 PASS                     |                |          | 4DRBUAAN69B1076                       |              |                  | 83,800.00             | 41,900.00             | 41,900.0      |    |
| 16 A B EPS PHASE 10 CLASSROOM SIN                     |                |          |                                       |              | 7. 24            | 4,900.00              | 3,500.00              | 1,400.0       |    |
| 7 A B GMS PHASE 5 ROOF ON MAIN W                      |                |          |                                       |              | 20 173           | 161,600.00            | 45,113.33             | 116,486.6     |    |
| 18 A C CCMS SOD PLAYING FIELD                         | SL CO          |          |                                       |              | 30 300           | 22,500.00             | 3,750.00              | 18,750.0      |    |
| 9 A E SOFTWARE LIGHTWPEED TOTAL                       |                |          |                                       | 2,008        |                  | 10,200.00             | 10.200.00             | 0.0           |    |
| 0 A B 24 X 48 EDUCATORS GREENHOU                      |                |          |                                       |              | 25 240           | 43,697.00             | 8,739.40              | 34,957.6      |    |
| 1 A B 24 X 48 EDUCATORS GREENHOU                      |                |          |                                       |              | 25 240           | 28,238.30             | 5,647.65              | 22,590.6      |    |
| 52 A B EPS HVAC                                       | SL EPS         |          |                                       |              | 20 186           | 83,943.10             | 18,887.22             | 65,055.8      |    |
| 53 A B EES HVAC                                       | SL EES         | 5        |                                       | 2008         | 20 186           | 72,942.40             | 16,412.04             | 56,530.3      | 36 |

#### E2. Sample Capital Asset Listing by Facility Report

| REPORT ID: CATRPTO1 Y FCTY<br>RUN DATE: 02/05/201414:26                  |                            | Asset Listing by<br>91 - SMITH CITY B |                                      | NOI                       |                          | PAGE :                 | 2 |
|--------------------------------------------------------------------------|----------------------------|---------------------------------------|--------------------------------------|---------------------------|--------------------------|------------------------|---|
| Kau                                                                      | Depr<br>SW Location        | Ser Not.                              | Sxug YY MM<br>Year Est. Rem          | Acquisition<br>Amount     | Accum<br>Depreciation    | Book<br>Value          |   |
| 13 A B BUILDING - MTN. VIEW E.S 2010<br>72 A C FENCING                   | SL MVES                    | N/A<br>N/A                            | 2003 60 594<br>2002 <u>15 42</u>     | 5,833,948.00<br>10,665.00 | 1,020,940,93<br>8,176,50 | 4.813.007.07           |   |
| 73 A C PARKING LOT<br>74 A C PLAYSET                                     | SL MVES<br>SL MVES         | N/A<br>N/A                            | 2002 15 42                           |                           | 270,279.90               |                        | 0 |
| 151 A E COPIER<br>152 A E DISHWASHER - COMMERCIAL W/ 35' I               | SL MVE                     | SD-3062<br>44WS                       | 1998 10 0                            | 12,250.00                 | 12,250.00                | 0.00                   | 0 |
| 153 A E FOOD CUTTER/MIXER - 45-QUART                                     | SL MVE<br>SL MVE<br>SL MVE | 44WS<br>HCM 450<br>H-600              | 2003 12 18                           | 9,038.00                  | 7,908.28<br>6,932.63     |                        | 2 |
| 154 A E MIXER - 60-QUART<br>155 A E OVEN - COMBI                         | SL MVE                     | BC14E/AA                              |                                      | 13,501.00                 | 11,813.34                | 1,687.66               | 6 |
| 156 A E OVEN - CONVECTION - DOUBLE<br>157 A E STEAM KETTLE - 40-GALLON   | SL MVE                     | HGC510<br>FT12-CG                     | 2003 1218                            |                           | 5,213.25                 |                        | 5 |
|                                                                          | SL MVE<br>SL MVE           | M24G200A<br>K74-CEMX-EB               | 2003 <u>1218</u><br>2003 <u>1218</u> |                           | 8,505.00                 | 1,215.00               | 0 |
| 160 A E TILT SKILLET<br>192 A E FOOD CUTTER/MIXER - 45-QUART             | SL MVE<br>SL MVE           | N/A<br>HCM 450                        | 2003 1218<br>2003 1218               | 8,357.00                  | 6,349.88<br>7,312.41     | 907.12<br>1,044.59     | _ |
| 217 A E COVECTION OVEN<br>230 A C SOFTBALLFIELD                          | SL GMS Kitchen<br>SL MVE   | MODEL # MCO-GS-<br>N/A                | 2003 12 21 2006 25 213               | 7,101.50<br>467,931.37    | 6,065.85<br>135,700.13   | 1,035.65               |   |
| 263 A B PORTABLE CLASSROOM \$1 MVE<br>264 A B PORTABLE CLASSROOM \$2 MVE | SL MVE<br>SL MVE           | JDE#5017645<br>JDE#5017646`           | 2005 25 205                          | 39,512.00<br>41,442.00    | 12,512.13<br>13,123.30   | 26,999.87<br>28,318.70 |   |
| 272 A E SAVIN COPIER 8035E<br>309 A B MVE SECURITY SYSTEM                | SL MVE<br>SL MVE           | M2775202038                           | 20075 0                              | 5,500.00<br>10,548.80     | 5,500.00                 | 0.00                   | ō |
| 382 A B MVE ENERGY SAVING HEATING/AC<br>396 A C PRE-K WALKWAY            | SL MVE<br>SL PRE-K         |                                       | 2010 20 208                          | 98,016.02<br>31,511.50    | 13,068.80                |                        | 2 |
|                                                                          | Facility 0103              | Subtotal Items                        |                                      | 7,013,243.19              | 1.591.162.97             |                        |   |

# E3. Sample Capital Asset Detail Report

| REPORT ID: CATRPT01 T DETAIL<br>RUN DATE: 01/02/2014 11:30                                                                                 | Capital Asset Detail<br>SYSTEM: 8991 - SMITH COUNTY BOARD OF ED                                                                                                    | PAGE: 1                |
|----------------------------------------------------------------------------------------------------|----------------------------------------------------------------------------------------------------|------------------------|
| Description<br>GL - Fnd Prgm Fnct Objet Fety Bal -<br>Depr - Fnd Prgm Fnct Objet Fety Bal -                                                | Purchase Price Book Value In Service Life Rem LOC Location<br>Make Model Room<br>Fnd Blnc PO Vendor Vendor/Mfg Title Holder<br>Fnd Blnc Type Last Date Prior Accum Depr YTD Depr Accum Beg<br>Disp Date Cash Proceeds Sale Expense Gain/Loss | Waranty<br>in SW FY MM |
| 00001 E 000001000000 A 85-1006922<br>SYSTEM DISHWASHING<br>GL - 801-9990-3100-73000-0198<br>Depr - 801-9990-3100-74400-0198<br>Disposal    | 13,500.00 450.00- 01/01/1998 15 0<br>801-0241<br>801-0242 SL 06/30/2013 13,050.00 450.00 13,500.00<br>0.00 0.00 0.00                                                                                                    | N                      |
| 00002 E 00000200000 A 28640/FDGA<br>COOLER WALK-IN<br>GL - 801-9990-3100-73000-0198<br>Depr - 801-9990-3100-74400-0198<br>Disposal         | 25,750.00 858.29- 01/01/1998 15 0<br>801-0241<br>801-0242 SL 06/30/2013 24,891.71 858.29 25,750.00<br>0.00 0.00 0.00                                                                                                    | N                      |
| 00003 E 00000300000 D 12-097-964PF<br>SYSTEM DISHWASHING<br>GL - 801-9990-3100-73000-0189<br>Depr - 801-9990-3100-74400-0189<br>Disposal R | 10,710.00 1,785.00 01/01/1995 15 0<br>801-0241<br>801-0242 SL 06/30/2007 8,211.00 714.00 8,925.00<br>06/30/2007 0.00 0.00 0.00                                                                                                    | N                      |
| 00004 E 000004000000 A NA<br>CCOLER WALK-IN<br>GL - 801-9990-3100-73000-0189<br>Depr - 801-9990-3100-74400-0189<br>Disposal                | 19,000.00 0.00 01/01/1995 15 0<br>801-0241<br>801-0242 SL 06/30/2012 19,000.00 0.00 19,000.00<br>0.00 0.00 0.00                                                                                                    | И                      |
| 00005 E 000005000000 A 31300/FD GA<br>COOLER WALK-IN<br>GL - 801-9990-3100-73000-0199<br>Depr - 801-9990-3100-74400-0199<br>Disposal       | 24,690.74 823.02-01/01/1999 15 6<br>801-0241<br>801-0242 SL 06/30/2013 22,221.68 1,646.04 23,867.72<br>0.00 0.00 0.00                                                                                                    | И                      |

# E4. Sample Capital Asset Depreciation Report

| REPORT ID: CATRPTO1 D DEPR<br>N DATE: 02/05/201414:48 | Capital As<br>SYSTEM: 8991   | <pre>set Depreciation   - SMITH CITY 1</pre> | on Report<br>BOARD OF EDUCATI | ON FND-10            | FY: 2013<br>FND-100 FRGM-9990 |               |  |
|-------------------------------------------------------|------------------------------|----------------------------------------------|-------------------------------|----------------------|-------------------------------|---------------|--|
| uCla<br>StatRescuiption                               | Depr Acct<br>Enct-Chict-Ecty | Sruc Est<br>Year Rem                         | Acquisition<br>Amount         | 2013<br>Depreciation | Accum<br>Depreciation         | Book<br>Value |  |
| 9 A E 2009 INTERNATIONAL BUS                          | 2700-74600-8012              | 2008 1060                                    | 71,000.00                     | 7,100.00             | 35,500.00                     | 35,500.00     |  |
| 0 A E 2009 INTERNATIONAL BUS                          | 2700-74600-8012              |                                              | 71,000.00                     | 7,100.00             | 35,500.00                     | 35,500.00     |  |
| 1 A E 2009 INTERNATIONAL BUS                          | 2700-74600-8012              |                                              | 71,000.00                     | 7,100.00             | 35,500.00                     | 35,500.00     |  |
| 2 A E 2009 INTERNATIONAL BUS                          | 2700-74600-8012              |                                              | 71,000.00                     | 7,100.00             | 35,500.00                     | 35,500.00     |  |
| 3 A E 2009 INTERNATIONAL BUS                          | 2700-74600-8012              |                                              | 71,000.00                     | 7,100.00             | 35,500.00                     | 35,500.00     |  |
| 4 A E 2009 INTERNATIONAL 48 PASSENGER BUS             |                              |                                              | 83,800.00                     | 8,380.00             | 41,900.00                     | 41,900.00     |  |
| 5 A E 2009 INTERNATIONAL 48 PASSENGER BUS             |                              |                                              | 83,800.00                     | 8,380.00             | 41,900.00                     | 41,900.00     |  |
| 5 A B EPS PHASE 10 CLASSROOM SINK CABINET             | 1000-74200-0188              | 20087 24                                     | 4,900.00                      | 700.00               | 3,500.00                      | 1,400.00      |  |
| 7 A B GMS PHASE 5 ROOF ON MAIN WING                   | 1000-74200-0296              |                                              | 161,600.00                    | 8,080.00             | 45,113.33                     | 116,486.6     |  |
| 8 A C CCMS SOD PLAYING FIELD                          | 1000-74000-0107              |                                              | 22,500.00                     | 750.00               | 3,750.00                      | 18,750.00     |  |
| 0 A B 24 X 48 EDUCATORS GREENHOUSE COMS               | 1000-74200-0107              |                                              | 43,697.00                     | 1,747.88             | 8,739.40                      | 34,957.60     |  |
| 1 A B 24 X 48 EDUCATORS GREENHOUSE GMS                | 1000-74200-0296              |                                              | 28,238.30                     | 1,129.53             | 5,647.65                      | 22,590.65     |  |
| A B EPS HVAC                                          | 2600-74200-0188              |                                              | 83,943.10                     | 4,197.16             | 18,887.22                     | 65,055.88     |  |
| 3 A B EES HVAC                                        | 2600-74200-2050              | 2008 20 186                                  | 72,942.40                     | 3,647.12             | 16,412.04                     | 56,530.30     |  |
| A A B OES HVAC                                        | 2600-74200-4050              |                                              | 85,803,70                     | 4,290,19             | 19,305.85                     | 66,497,8      |  |
| 5 A B OES RENOVATION TILE REPLACEMENT                 | 2600-74200-4050              |                                              | 11,692.91                     | 779.53               | 3,897.65                      | 7,795.26      |  |
| 6 A C CCMS FENCING                                    | 2600-74000-0107              | 2008 20 181                                  | 52,036.00                     | 2,601.80             | 12,792.18                     | 39,243.82     |  |
| 7 A E COMS PRESSBOX/BLEACHERS                         | 2600-74400-0107              | 2008 20 181                                  | 38,370.00                     | 1,918.50             | 9,432,63                      | 28,937.37     |  |
| A C CCMS LANDSCAPING                                  | 2600-74000-0107              |                                              | 16,276.16                     | 542.54               | 2,396.22                      | 13,879,94     |  |
| 1 A B GHS LIVESTOCK RENOVATION AG SHOW BA             | 1000-74200-0196              | 2009 25 247                                  | 75,946.66                     | 3,037.87             | 13,417.26                     | 62,529.40     |  |
| 4 A E 2005 FORD ESCAPE EXT 4X4 WHITE                  | 1000-74400-0196              | 20095 14                                     | 10,800.00                     | 2,160.00             | 8,280.00                      | 2,520.00      |  |
| 5 A E 2005 FORD ESCAPE 4X4 BEIGE                      | 1000-74400-0196              |                                              | 10,800.00                     | 2,160.00             | 8,280.00                      | 2,520.00      |  |
| 5 A C GHS BASEBALL FIELD IMPROVEMENT PHAS             |                              |                                              | 567,530.10                    | 18,917.67            | 34,682.40                     | 532,847.70    |  |
| B A B OES RENOVATION                                  | 1000-74200-4050              | 2010 20 209                                  | 95,723.44                     | 4,786.17             | 12,364.27                     | 83,359.17     |  |
| 9 A B GMS WINDOW REPLACEMENT                          | 1000-74200-0296              | 2011 40 451                                  | 226,358.76                    | 5,658.97             | 13,675.84                     | 212,682.92    |  |
| D A B EPS LIGHTING PROJECT                            | 1000-74200-0188              |                                              | 97,589.36                     | 3,252.98             | 6,505.96                      | 91,083.40     |  |
| 1 A B GHS LIGHTING PROJECT                            | 1000-74200-0196              |                                              | 283,589,71                    | 9,452,99             | 14,967.24                     | 268,622.4     |  |
| 2 A C EPS STORM DRAIN                                 | 1000-74000-0188              |                                              | 59,809.87                     | 2,990.49             | 6,977.81                      | 52,832.06     |  |
| 3 A B EPS CEILING PROJECT                             | 1000-74200-0188              | 2010 20 206                                  | 78,103.28                     | 3,905.16             | 11,064.62                     | 67,038.60     |  |
| 4 A C GHS FIELDHOUSE SEWER/ROAD WIDE/ PRO             |                              |                                              | 93,713.59                     | 4,685.68             | 11,714.20                     | 81,999.39     |  |
| 5 A C GHS PAVING PROJECT                              | 1000-74000-0196              |                                              | 254,764.49                    | 12,738.23            | 33,968.61                     | 220,795.88    |  |
| 6 A C GMS PAVING PROJECT                              | 1000-74000-0296              |                                              | 48,974.28                     | 2,448.71             | 7,142.08                      | 41,832.20     |  |

# E5. Sample Capital Asset Depreciation by Function Report

| REPORT ID: CATRFT01 F FNCT<br>N DATE: 02/05/201414:48 | Capital Asset D<br>SYSTEM: 8991 | - SMITH   | on Re<br>CITY | port by Function<br>BOARD OF EDUCAT | n<br>NON FND-10 | FY: 2013<br>0 PRGM-9990 | PAGE :        |
|-------------------------------------------------------|---------------------------------|-----------|---------------|-------------------------------------|-----------------|-------------------------|---------------|
| ayCla                                                 | Depr Acct                       | Saug Est  |               | Acquisition                         | 2013            | Accum                   | Book          |
| StatDescription                                       | Enct:Objet:Ecty                 | Year      | Rem           | Amount                              | Depreciation    | Depreciation            | Value         |
| 85 A C GMS RENOVATION                                 | 1000-74200-0296                 | 20110     | 0             | 744,025.39                          | 0.00            | 0.00                    | 738,219.49    |
| 86 A C OES PAVING PROJECT                             | 1000-74000-4050                 | 2010 20   | 206           | 58,308.70                           | 2,915.44        | 8,260.41                | 50,048.29     |
| 88 A C EPS PAVING PROJECT                             | 1000-74000-0188                 | 2010 20 : | 206           | 55,921.88                           | 2,796.09        | 7,922.26                | 47,999.62     |
| 89 A B GHS FIRE ALARM UPGRADE                         | 1000-74400-0196                 | 2012 30   | 348           | 64,860.13                           | 2,162.01        | 2,162,01                | 62,698.12     |
| 95 A B EPS INTERCOM SYSTEM                            | 1000-74200-0188                 | 2010 10   | .87.          | 42,468.00                           | 4,246.80        | 11,678.70               | 30,789.30     |
| 97 A C EES PAVING PROJECT                             | 1000-74000-2050                 | 2010 20   | 209           | 111,138.00                          | 5,556.90        | 14,355.33               | 96,782.67     |
| 98 A E SERVER                                         | 1000-74400-0196                 | 20115     | 33            | 13,600.00                           | 2,720.00        | 6,120.00                | 7,480.00      |
| DO A E 2008 DODGE RAM 45TRUCK                         | 1000-74400-0196                 | 2011 5    | 38            | 21,588.00                           | 4,317.60        | 7,915.60                | 13,672.40     |
| 04 A E CARRIER HVAC SYSTEM                            | 1000-74400-0196                 | 2011 20   | 219           | 53,893.00                           | 2,694.65        | 4,715.64                | 49,177.36     |
| 07 A B RENOVATE ACHLETIC FLOORING AT CCMS.            | 1000-74400-0107                 | 2011 15   | 158           | 17,210.00                           | 1,147.33        | 2,103.44                | 15,106.56     |
| 11 A E CARRIER HEAT PUMP                              | 1000-74400-0112                 | 2012 20   |               | 11,150.00                           | 511.04          | 511.04                  | 10,638.96     |
| 12 A C PHASE 3 BASEBALL FIELD                         | 1000-74000-0196                 | 20130     | 0             | 15,391.99                           | 0.00            | 0.00                    | 15,391.99     |
| Subtotal Fnct 1000                                    |                                 |           |               | 71,968,623.57                       | 1.428.692.99.   | .15.920.046.23          | 56,042,771.44 |
| 74 A C PLAYSET                                        | 2100-74000-0103                 | 2003 15   | 54            | 16,500.00                           | 1,100.00        | 11,550.00               | 4,950.00      |
| 76 A C BASEBALL FIELD                                 | 2100-74000-0196                 | 1995 15   | 0             | 8,334.00                            | 0.00            | 8,334.00                | 0.00          |
| 77 A C BLEACHERS                                      | 2100-74000-0196                 | 1980 25   | 0             | 5,344.00                            | 0.00            | 5,344.00                | 0.00          |
| 78 A C BLEACHERS                                      | 2100-74000-0196                 | 1980 25   | 0             | 36,069.00                           | 0.00            | 36,069.00               | 0.00          |
| 80 A C FOOTBALL FIELD                                 | 2100-74000-0196                 | 1970 35   | 0             | 5,839.00                            | 0.00            | 5,839.00                | 0.00          |
| 84 A C SITE LIGHTING - FOOTBALL                       | 2100-74000-0196                 | 1980 25   | 0             | 45,802.00                           | 0.00            | 45,802.00               | 0.00          |
| 93 A E TRAILER - 28' - 2000                           | 2100-74400-0196                 | 2000 10   | 0             | 10,000.00                           | 0.00            | 10,000.00               | 0.00          |
| 84 A E INTERCOM/PA SYSTEM                             | 2100-74400-0296                 | 2000 10   | 0             | 10,000.00                           | 0.00            | 10,000.00               | 0.00          |
| 30 A C SOFTBALLFIELD                                  | 2100-74000-0103                 | 2006 25   | 213           | 467,931.37                          | 18,717.26       | 135,700.13              | 332,231.24    |
| 32 A C GHS FOOTBALL FIELD BLEACHERS                   | 2100-74000-0196                 | 2005 20   | 148           | 114,129.64                          | 5,706.48        | 43,749.68               | 70,379.96     |
| 52 A E DEXTER 55 V SERIES OPL WASHER                  | 2100-74400-0296                 | 2006 12.  | .59           | 6,488.00                            | 540.67          | 3,829.75                | 2,658.25      |
| 53 A E DEXTER 55 V SERIES OPL WASHER                  | 2100-74400-0296                 |           |               | 6,488.00                            |                 | 3,829.75                | 2,658.25      |
| 55 A B FIELDHOUSE RENOVATION                          | 2100-74200-0196                 | 2007 40   | 402           | 855,864.71                          | 21,396.62       | 139,078.03              | 716,786.68    |
| 56 A B CONCESSION/ PRESSBOX RENOVATION                | 2100-74200-0196                 | 2006 40   | 401           | 548,110.18                          | 13,702.76       | 90,209.83               | 457,900.35    |
| 66 A C GHS BASEBALL FIELD IMPROVEMENT PHAS            | 2100-74000-0196                 | 2011 30   | 338           | 567,530.10                          | 18,917.67       | 34,682.40               | 532,847.70    |
| 74 A C GHS FIELDHOUSE SEWER/ROAD WIDE/ PRO            | 2100-74000-0196                 | 2011 20   | 210           | 93,713.59                           | 4,685.68        | 11,714.20               |               |
| 96 A C PRE-K WALKWAY                                  | 2100-74000-0103                 | 2010 20   | 205           | 31,511.50                           | 1,575.58        | 4,595.44                | 26,916.06     |
| 05 A C BASEBALL FIELD BLEACHERS PHASE II              | 2100-74000-0196                 | 2012 20   | 228           | 116,398.64                          |                 | 5,819,93                | 110,578.71    |
| Subtotal Fnct 2100                                    |                                 |           |               | 2,946,053.73                        | 92,703.32       | 606.147.14              | 2,339,906.59  |

#### E6. Sample Capital Asset JE GL Posting Report

| REPORT ID: CATRPT01 G GL POST<br>IN DATE: 01/02/2014 11:35 |                     | et JE GL Posting<br>SMITH COUNTY BOARD OF ED |        | FY: 2013 | PAGE: | 1 |
|------------------------------------------------------------|---------------------|----------------------------------------------|--------|----------|-------|---|
| EL Acct - FND-PRGM-FNCT-OBJCT-FCTY                         | Bal Acct - Fnd-Blnc | Debit                                        | Credit |          |       |   |
| 801 9990 1000 74000 0109                                   |                     | 509.85                                       |        |          |       |   |
| 801 9990 1000 74000 0198                                   |                     | 7,881.32                                     |        |          |       |   |
| 801 9990 1000 74200 0103                                   |                     | 64,229.55                                    |        |          |       |   |
| 801 9990 1000 74200 0106                                   |                     | 350,120.61                                   |        |          |       |   |
| 801 9990 1000 74200 0109                                   |                     | 249,822.07                                   |        |          |       |   |
| 801 9990 1000 74200 0111                                   |                     | 177,669.64                                   |        |          |       |   |
| 801 9990 1000 74200 0189                                   |                     | 229,316.82                                   |        |          |       |   |
| 801 9990 1000 74200 0198                                   |                     | 192,654.04                                   |        |          |       |   |
| 801 9990 1000 74200 0199                                   |                     | 70,691.12                                    |        |          |       |   |
| 801 9990 1000 74200 6595                                   |                     | 38,804.55                                    |        |          |       |   |
| 801 9990 1000 74400 0189                                   |                     | 22,866.08                                    |        |          |       |   |
| 801 9990 1000 74400 0198                                   |                     | 28,891.79                                    |        |          |       |   |
| 801 9990 1000 74800 0109                                   |                     | 1,377.50                                     |        |          |       |   |
| 801 9990 2220 74200 0103                                   |                     | 5,806.95                                     |        |          |       |   |
| 801 9990 2220 74200 0106                                   |                     | 13,546.92                                    |        |          |       |   |
| 801 9990 2220 74200 0109                                   |                     | 11,916.40                                    |        |          |       |   |
| 801 9990 2220 74200 0111                                   |                     | 10,154.44                                    |        |          |       |   |
| 801 9990 2220 74200 0189                                   |                     | 2,727.14                                     |        |          |       |   |
| 801 9990 2220 74200 0198                                   |                     | 5,824.94                                     |        |          |       |   |
| 801 9990 2220 74200 0199                                   |                     | 5,055.17                                     |        |          |       |   |
| 801 9990 2300 74200 8010                                   |                     | 6,217.34                                     |        |          |       |   |
| 801 9990 2400 74200 0103                                   |                     | 2,488.69                                     |        |          |       |   |
| 801 9990 2400 74200 0106                                   |                     | 11,114.10                                    |        |          |       |   |
| 801 9990 2400 74200 0109                                   |                     | 9,874.39                                     |        |          |       |   |
| 801 9990 2400 74200 0111                                   |                     | 8,829.94                                     |        |          |       |   |
| 801 9990 2400 74200 0189                                   |                     | 1,335.57                                     |        |          |       |   |
| 801 9990 2400 74200 0198                                   |                     | 28,646.39                                    |        |          |       |   |
| 801 9990 2400 74200 0199                                   |                     | 16,757.33                                    |        |          |       |   |
| 801 9990 2400 74200 6595                                   |                     | 8,437.28                                     |        |          |       |   |
| 801 9990 2500 74400 8010                                   |                     | 3,074.60                                     |        |          |       |   |
| 801 9990 2600 74000 0109                                   |                     | 2,745.86                                     |        |          |       |   |
| 801 9990 2600 74000 0189                                   |                     | 597.40                                       |        |          |       |   |
| 801 9990 2600 74000 0198                                   |                     | 35,188.03                                    |        |          |       |   |
| 801 9990 2600 74000 0199                                   |                     | 4,460.39                                     |        |          |       |   |
| 801 9990 2600 74200 0103                                   |                     | 1,659.12                                     |        |          |       |   |
| 801 9990 2600 74200 0106                                   |                     | 3,918.10                                     |        |          |       |   |
| 801 9990 2600 74200 0189                                   |                     | 26,233.34                                    |        |          |       |   |
| 801 9990 2600 74200 0198                                   |                     | 51,276.23                                    |        |          |       |   |

### E7. Sample Capital Asset FY Additions Report

| UN DATE: 01/02 | 2/2014 11:39                   | SYSTEM: 8991 - SM | ITH COUNTY BOARD O | FED        |           |     |                       |                      |
|----------------|--------------------------------|-------------------|--------------------|------------|-----------|-----|-----------------------|----------------------|
| Stat C:<br>Tag | ls<br>Description              | Location          | Ser Nbr            | In Srve    | YY<br>Est |     | Acquisition<br>Amount | Accum<br>Depreciatio |
| 740003120206   | E 2013 CHEVY SILVERADO 2500    | 99 TRANSPORTATI   | 1GC1KXCG1DF236398  | 06/07/2013 | 8         | 84  | 31,596.00             | 329.1                |
| 740003120207   | E THOMAS BUS                   | 99 TRANSPORTATI   | #S370-1GB2G2BG9D1  | 06/26/2013 | 8         | 96  | 48,252.00             | 0.0                  |
| DCS801002      | L LAND - 28/30 MAIN STREET     | 28/30 MAIN STRE   |                    | 05/06/2013 | 0         | 0   | 393,335.60            | 0.0                  |
| DCS0109A       | B DOMS FIELDHOUSE              | DOMS ATHLETIC F   |                    | 02/28/2013 | 50        | 588 | 784,193.03            | 5,227.9              |
| DCS801002A     | B CENTRAL OFFICE BUILDING      | 28 MAIN STREET    |                    | 05/02/2013 | 50        | 588 | 715,065.27            | 2,383.5              |
| DCS801002B     | B PROFESSIONAL LEARNING CENTER | 30 MAIN STREET    |                    | 05/06/2013 | 50        | 588 | 195,017.80            | 650.0                |
| WIP0109A       | C DOMS FIELDHOUSE              | TIGER CIRCLE      |                    | 02/28/2013 | 0         | 0   | 598,774.32            | 0.0                  |
|                |                                |                   | Totals Items       |            |           | 7   | 2,766,234.02          | 8,590.0              |

| UN DATE: 01/02/2014 11:4                   | 40           | SYSTEM: 8991 -      | SMITH COUNTY BOAR | D OF ED                         |                                  |                    |
|--------------------------------------------|--------------|---------------------|-------------------|---------------------------------|----------------------------------|--------------------|
| tat Tag Cls Descripti<br>Acq Amount Book V |              | Accum Depr Last YTD |                   | m Depr Last Dt<br>Cash Proceeds | Disp Description<br>Sale Expense |                    |
| 740003120027 E BUS<br>47,075.00            | 0.00 47,0    | 75.00 0.00          |                   | 0 S 06/30/2012<br>0.00          | A 0.00                           | 06/14/2013<br>0.00 |
| 740003120040 E BUS<br>57,396.00            | 0.00 57,39   | 96.00 0.00          |                   | 0 S 06/30/2012<br>0.00          | A 0.00                           | 07/02/2012<br>0.00 |
| 740003120042 E BUS<br>57,396.00            | 0.00 57,39   | 96.00 0.00          |                   | 0 S 06/30/2012<br>0.00          | A<br>0.00                        | 08/21/2012<br>0.00 |
| WIP0109 C DCMS FIEI<br>185,418.71 185,41   |              | 0.00 0.00           |                   | 0 N 06/30/2012<br>0.00          | L<br>0.00                        | 02/28/2013<br>0.00 |
| WIP0109A C DCMS FIE1<br>598,774.32 598,77  |              | 0.00 0.00           |                   | 0 N 00/00/0000<br>0.00          | L<br>0.00                        | 02/28/2013<br>0.00 |
| 946,060.03 784,19                          | 93.03 161,80 | 57.00 0.00          | 161,867.00        | 0.00                            | 0.00                             | 0.00               |

# E8. Sample Capital Asset FY Disposals Report

E9. Sample Capital Asset Inventory List

| Cls Tag |                   |                    | Life           |        | D      | Inv          |         |
|---------|-------------------|--------------------|----------------|--------|--------|--------------|---------|
| tat     | Desc              | LOC Desc           | In Srve Dt     | Rem    | Value  | SW Ser Nbr   | Objet   |
| A 454   | THIRD GRADE DESKS | SMITH CO PRIMARY S | SCH 01/01/2013 | 10 120 | 200.00 | NO 123291827 | 00000 I |